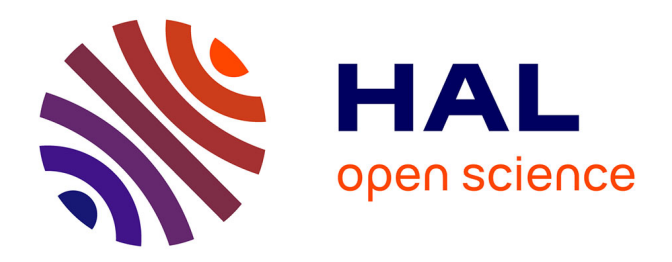

# **Du cadre juridique de la prise de mesure au scanner 3D à l'automatisation de la production de plans 2D sur nuage de points au sein d'un cabinet de géomètre expert**

Kossonou Marc-Emmanuel Kobena

### **To cite this version:**

Kossonou Marc-Emmanuel Kobena. Du cadre juridique de la prise de mesure au scanner 3D à l'automatisation de la production de plans 2D sur nuage de points au sein d'un cabinet de géomètre expert. Engineering Sciences [physics]. 2023. dumas-04411782

# **HAL Id: dumas-04411782 <https://dumas.ccsd.cnrs.fr/dumas-04411782>**

Submitted on 23 Jan 2024

**HAL** is a multi-disciplinary open access archive for the deposit and dissemination of scientific research documents, whether they are published or not. The documents may come from teaching and research institutions in France or abroad, or from public or private research centers.

L'archive ouverte pluridisciplinaire **HAL**, est destinée au dépôt et à la diffusion de documents scientifiques de niveau recherche, publiés ou non, émanant des établissements d'enseignement et de recherche français ou étrangers, des laboratoires publics ou privés.

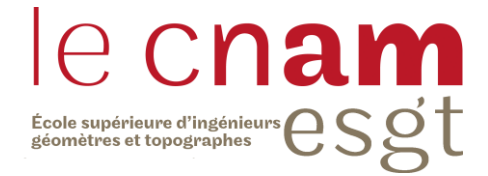

### **CONSERVATOIRE NATIONAL DES ARTS ET METIERS**

### **ECOLE SUPERIEURE DES GEOMETRES ET TOPOGRAPHES**

**\_\_\_\_\_\_\_\_\_\_\_\_\_\_\_\_\_\_\_**

### **MEMOIRE**

### **présenté en vue d'obtenir**

### **le DIPLOME D'INGENIEUR CNAM**

**SPECIALITE : Géomètre et Topographe**

**par**

## **Marc-Emmanuel KOBENA**

**\_\_\_\_\_\_\_\_\_\_\_\_\_\_\_\_\_\_\_**

Du cadre juridique de la prise de mesure au scanner 3D à l'automatisation de

la production de plans 2D sur nuage de points au sein d'un cabinet de

géomètre expert

**Soutenu le 06 septembre 2023**

**\_\_\_\_\_\_\_\_\_\_\_\_\_\_\_\_\_**

### **JURY**

Monsieur Éric BANSARD Président du jury Madame Marie LOISEAU Maître de stage Monsieur Christophe CHARLET Enseignant référent

## **Remerciements**

Je tiens tout d'abord à remercier tout le personnel du cabinet Alpha Géomètre pour m'avoir très bien accueilli en créant une atmosphère conviviale favorable à la bonne réalisation de ce travail de fin d'études.

Je remercie également Madame Marie LOISEAU, géomètre-expert, d'une part pour m'avoir fait confiance pour mener ensemble ce projet et d'autre part pour ses précieux conseils tout au long de ce travail.

Je tiens à remercier particulièrement Monsieur Nathan BODIN, ingénieur géomètre, pour son aide et ses conseils au travers des nombreux échanges productifs qu'on a pu avoir tout au long de ce travail.

Je souhaite remercier mon enseignant référent Monsieur Christophe CHARLET pour sa disponibilité et ses conseils qui m'ont permis d'avancer tout au long de ce stage.

Je remercie mes amis de l'ESGT pour tous les bons moments passés ensemble au cours de ces trois années d'études.

Enfin, je remercie particulièrement ma famille, mes parents, mes sœurs, mon frère et mes amis qui m'ont toujours soutenu et encouragé durant mes études.

# **Liste des abréviations**

**DGAC :** Direction Générale de l'Aviation Civile **RGPD :** Règlement Général sur la Protection des Données **CNIL :** Commission Nationale de l'Informatique et des Libertés **CPI :** Code de la Propriété Intellectuelle **CG3P :** Code Général de la Propriété des Personnes Publiques **CADA :** Commission d'Accès aux Documents Administratifs **AAI :** Autorité Administrative Indépendante **HAL :** Hyper Article en Ligne **PCD :** Point Cloud Data **EMQ :** Erreur Quadratique Moyenne **DBSCAN :** Density-Based Spatial Clustering of Applications with Noise **DAO :** Dessin Assisté par Ordinateur **LIDAR :** Light Detection And Ranging **RANSAC :** RANdom SAmple Consensus **CAO :** Création Assistée par Ordinateur **DWG :** DraWinG **DXF :** Drawing Exchange Format

## **Glossaire**

**LIDAR :** Technique de mesure fondée sur l'analyse d'un faisceau laser pour déterminer la distance entre le scanner et un objet.

**Sous-échantillonner un nuage de points :** C'est un processus de sélection d'un sousensemble de points à partir d'un nuage de points plus dense. L'objectif est de réduire la quantité de données tout en préservant les caractéristiques essentielles du nuage de points original.

Le Bruit : Dans le contexte des nuages de points, le bruit se réfère aux points indésirables qui ne correspondent pas aux éléments de structures de la scène. Ce sont des points qui ne présentent aucun intérêt dans le cadre de l'étude envisagée.

**Le machine learning :** Le machine learning ou apprentissage automatique est une branche de l'Intelligence Artificielle (IA) qui vise à développer des techniques permettant aux systèmes informatiques d'apprendre et de s'améliorer à partir d'entrainements sur des données.

# Table des matières

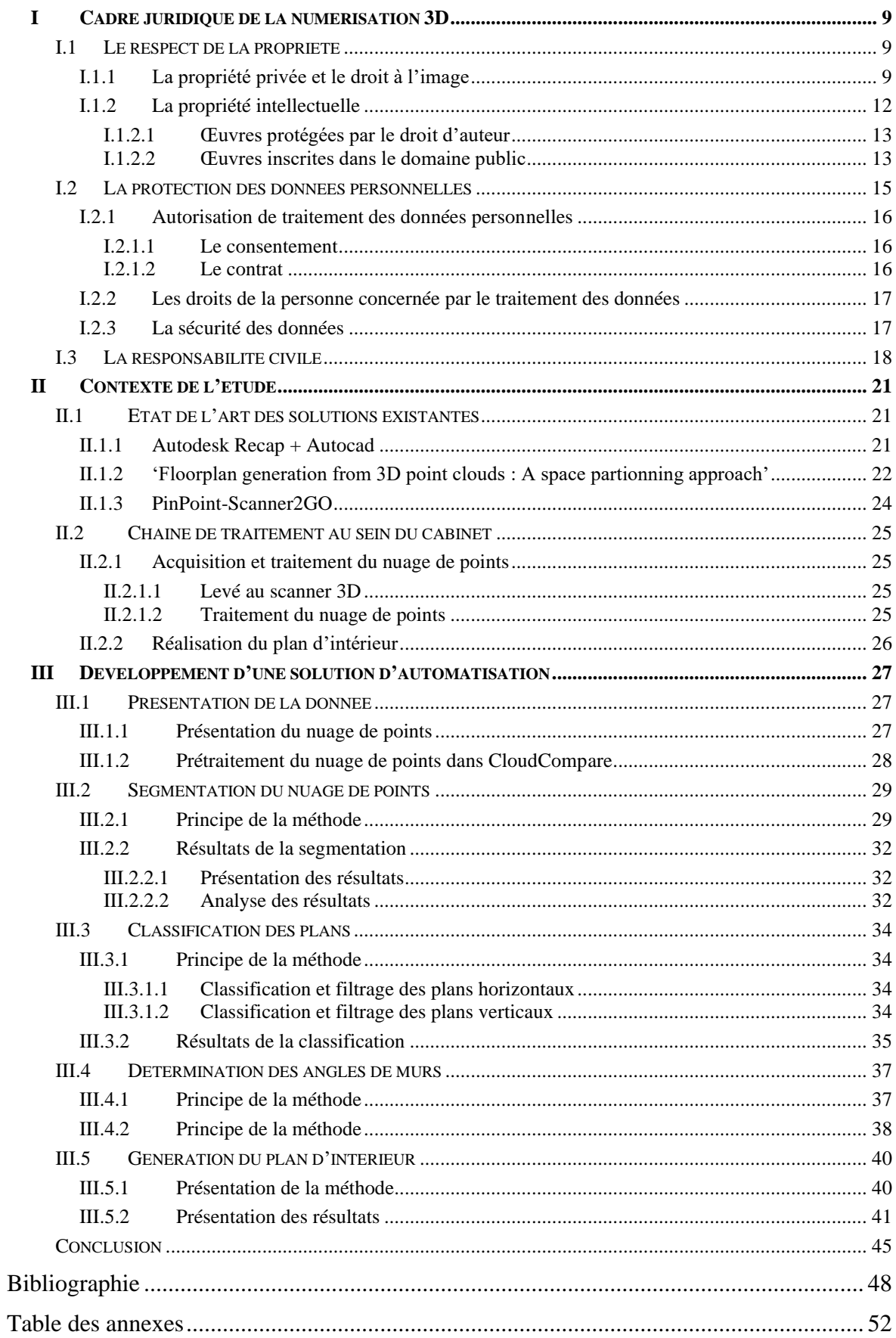

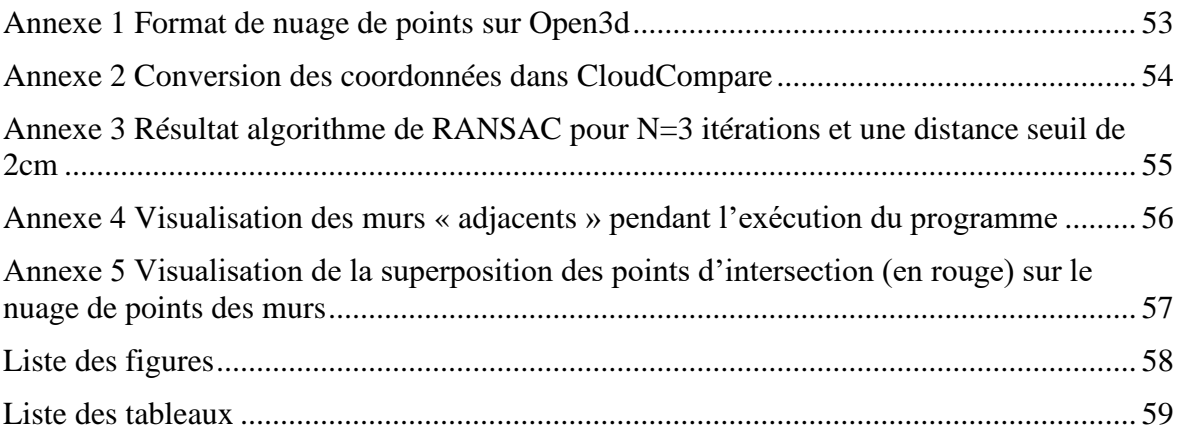

## **Introduction**

La numérisation 3D occupe une place de plus en plus grandissante dans différents domaines d'activités et s'avère être aujourd'hui l'une des méthodes de représentation les plus fiables et poussées du monde qui nous entoure. Le domaine de la topographie n'est pas resté en marge de ces nouvelles technologies de représentation, il s'en est fortement approprié et cela a permis de faire avancer le corps de métier. Depuis quelques années, les cabinets de géomètres-experts se dirigent tous vers la numérisation 3D par le biais de levés au scanner laser 3D. Dès lors, de nombreuses études ont été menées afin de bien maitriser l'utilisation de ces outils et d'optimiser le temps de traitement des données acquises. C'est dans ce contexte que le cabinet Alpha Géomètre a sollicité ce travail de recherche qui vise non seulement à améliorer sa chaine de traitement 3D mais également se veut revenir à la source en se questionnant avant tout sur les bases juridiques de la prise de mesure au scanner 3D.

Bien entendu, il est important dans un premier temps de poser le cadre juridique de la prise de mesure au scanner 3D. En effet, lors d'un levé au scanner 3D terrestre ou au drone, d'une part des photos sont acquises en vue de réaliser la colorisation du nuage de points et d'autre part des propriétés privées sont survolées et scannées. Cependant, force est de constater que les données acquises sont partagées entre les collaborateurs de l'entreprise sans véritable contrainte apparente avec un risque de transgresser certaines lois liées notamment au respect de la vie privée. Il est de ce fait judicieux de se poser plusieurs questions : qu'avons-nous le droit de scanner ? Qu'est-ce-qui apparait sur les photos ? Qui a le droit d'accès aux données acquises ? Quelles sont les limites d'utilisation de ces données ?

Dans un second temps, le cabinet accorde une importance particulière à la mise en place de méthodes permettant de réduire le temps de levé ainsi que le temps de traitement et de réalisation des livrables.

Dans son désir d'optimiser le temps d'acquisition des données, le cabinet s'est doté depuis quelques temps de plusieurs appareils de pointe : des scanners laser terrestres et d'un drone capable de lever jusqu'à 2 millions de points par seconde. L'utilisation de ces nouveaux appareils, permet de réduire considérablement le temps de levé sur le terrain et de restituer plus fidèlement l'existant par acquisition de plus de détails mais génère une donnée brute

beaucoup plus lourde nécessitant un temps de traitement nettement plus important au bureau.

En effet, d'une part la prise en main des données volumineuses issues du scanner 3D requiert des ordinateurs plus puissants et des logiciels adaptés ce qui engendre un investissement financier important dans l'achat de matériels informatiques et de licences de logiciels. D'autre part la réalisation de plans à partir de nuage de points nécessite une approche nouvelle et donc des compétences différentes de celles requises pour la réalisation de plans à partir d'un levé classique au tachéomètre ou au distancemètre. Cette nécessité de compétence nouvelle se heurte au manque de personnel qualifié pour mener à bien cette tâche, ce qui oriente le cabinet vers la recherche de méthode d'automatisation afin de limiter le besoin en ressource humaine qualifiée.

Ainsi, ce TFE est axé sur deux objectifs : Le premier étant d'étudier le cadre juridique de la prise de mesure au scanner 3D et le second qui constitue le cœur de ce TFE est de mettre en place un processus de traitement automatisé basé sur des outils « open source » qui va permettre de générer des plans à partir de nuage de points acquis au scanner laser terrestre.

Ce rapport s'organise en trois parties. D'abord, une première partie qui sera consacrée à l'étude du cadre juridique de la prise de mesure au scanner 3D. Ensuite, une seconde partie qui fera un état de l'art des solutions existantes pour la réalisation automatisée ou semi-automatisée de plan à partir d'un nuage de points 3D et qui présentera la chaine de traitement actuelle au sein du cabinet. Enfin, une troisième partie dans laquelle nous développerons une méthode de production automatisée de plan à partir d'un nuage de points 3D.

### **I Cadre juridique de la numérisation 3D**

La numérisation 3D est un processus qui va permettre de créer une représentation numérique tridimensionnelle d'un objet physique ou d'un espace à partir d'un scanner 3D. Cette technique a permis de grands progrès dans plusieurs secteurs d'activité, notamment dans l'industrie du bâtiment et de l'ingénierie civile, le domaine médical, l'architecture ou encore le monde de l'art. Depuis la création en 1972 du premier modèle  $3D<sup>1</sup>$  issu de la captation d'un objet physique, la numérisation 3D n'a cessé d'évoluer et la loi essaie tant bien que mal de suivre le rythme afin de circonscrire le cadre juridique lié à la numérisation du territoire.

En France, la numérisation 3D est sujet à un certain nombre de règles que nous aborderons suivant trois points : Le respect de la propriété, la protection des données personnelles et la responsabilité civile.

### **I.1 Le respect de la propriété**

La numérisation 3D du territoire doit se faire dans le respect de la propriété de chacun. Nous verrons dans cette partie comment la numérisation rencontre les notions de propriété privée, de droit à l'image et de propriété intellectuelle.

### **I.1.1 La propriété privée et le droit à l'image**

L'article 9 du code civil stipule de façon claire que « Chacun a droit au respect de sa vie privée » et est donc libre d'autoriser tout comme de refuser l'acquisition ou la divulgation d'informations concernant sa vie privée. Le principe du respect de la propriété privée est de valeur constitutionnelle et est prévu par l'article 2 de la déclaration des droits de l'homme et du citoyen qui affirme que « Le but de toute association politique est la conservation des droits naturels et imprescriptibles de l'Homme. Ces droits sont la liberté, la propriété, la sûreté, et la résistance à l'oppression ». La loi se veut ainsi protéger chaque individu de toutes quelconques immixtions ou atteintes à sa vie privée. De ce fait, l'article

<sup>&</sup>lt;sup>1</sup> La place du marché de la numérisation 3D dans la construction, exid-diagnostic.fr, consulté en avril 2023

1 de la loi du 29 décembre 1982 relative aux dommages causés à la propriété privée par l'exécution de travaux publics, nous fait comprendre qu'il n'est pas autorisé de pénétrer dans une propriété privée pour y exécuter une opération nécessaire à l'étude d'un projet de travaux sans une autorisation préalable. De plus, la numérisation d'une propriété privée peut inclure des prises d'images et peut potentiellement violer le droit à l'image des personnes présentes dans cette propriété. En effet, les images acquises ne doivent en aucun pas porter atteinte au droit à l'image et au respect de la vie privée des personnes concernées. Il est nécessaire d'avoir un accord écrit de la personne concernée pour utiliser une image sur laquelle elle est reconnaissable<sup>2</sup>. Cette autorisation peut être à titre gratuit ou onéreux dans le respect de la dignité de la personne concernée qui peut y ajouter certaines limites d'utilisations. En absence d'autorisation, l'utilisation d'une image d'une personne acquise dans un lieu privé, est puni d'un an d'emprisonnement et de 45.000 euros d'amende conformément à l'article 226-1 du code pénal.

Cas particuliers du drone :

Un drone évolue dans l'espace aérien, il est donc régi par les règles de l'aviation civil. La Direction Générale de l'Aviation Civile (DGAC) est l'organisation chargée de règlementer et superviser la sécurité aérienne et les activités de l'aviation civil en général. Depuis début 2021, la règlementation en matière de drone en France tend à évoluer vers la règlementation européenne<sup>3</sup>. Nous verrons les principales règles en vigueur à prendre en compte dans le cadre d'un vol de drone relatif à l'activité du géomètre. En effet, dans le cadre de ses activités, le géomètre a souvent besoin de réaliser des mesures sur des zones relativement grandes présentant des structures avec des hauteurs importantes. Dans ce contexte, l'utilisation du drone permet de couvrir des zones de lever plus importantes en offrant un point de vue plus intéressant que le scanner terrestre. Avant de faire voler son drone, le géomètre doit l'avoir enregistré au préalable à la DGAC via le site AlphaTango et réaliser avec succès une formation couronnée par un QCM de 40 questions sur le dit-site<sup>4</sup>. De plus, il doit obtenir un brevet d'aptitude de pilote à distance en passant un examen complémentaire dans un centre d'examen de la DGAC<sup>5</sup>. Ensuite, les règles de bases<sup>6</sup>

<sup>2</sup> Droit à l'image et respect de la vie privée, service-public.fr, consulté en juin 2023

<sup>3</sup> La réglementation drone en 2021, ludylab.fr, consulté en juin 2023

<sup>4</sup>Site AlphaTango, alphatango.aviation-civile.gouv.fr, consulté en juin 2023

<sup>5</sup> Drone : règles de pilotage à respecter, service-public.fr, consulté en juin 2023

<sup>6</sup> Notice Aéronef sans équipage à bord, écologie.gouv.fr, consulté en juin 2023

imposent une hauteur maximale de vol de 120m, une obligation de piloter à vue, une interdiction piloter la nuit, une interdiction de voler au-dessus de l'espace public en agglomération, une interdiction de voler près des sites d'aviations et des sites sensibles ou protégés comme les centrales nucléaires, les terrains militaires ou les réserves naturelles. En parallèles de ces règles de base, il existe 3 scénarios nationaux de vol de drone S1, S2 et S3<sup>7</sup> . Le scénario S1 concerne les opérations de vol à vue hors agglomération, avec une hauteur de vol de 120 m maximum et une distance de 200 m entre le télépilote et le drone. Ce scénario ne nécessite pas d'autorisations particulière. Pour le scénario S2, les vols sont hors agglomération et limités à 50 m de hauteur mais avec une distance horizontale de 1 km entre le télépilote et le drone. Pour ce scénario, il est possible de piloter sans voir son appareil mais une autorisation préalable de la DGAC est nécessaire. Le scénario S3 est le seul qui permet de voler en agglomération. Pour ce scénario, la hauteur maximum est de 120 m et le télépilote doit garder son drone à vue à une distance horizontale de 100 m maximum. En ce qui concerne les prises de vues, les obligations de déclarations et d'autorisations ont été abandonnées depuis le  $1<sup>er</sup>$  janvier 2023 par abrogation de l'article D133-10 du code de l'aviation civile. Le législateur dresse la liste des zones interdites aux vols ou à la prise de vues, ces zones sont consultables via la carte OAVI-VFR disponible sur le Géoportail<sup>8</sup> ainsi que sur des sites spécialisés<sup>9</sup>. En outre, en vue de respecter la vie privée de chacun, la loi n°78-17 Informatique et libertés du 6 janvier 1978 interdit la diffusion des images de personnes reconnaissables sans leur accord. Par la suite, il existe des règlementations plus spécifiques qui dépendent de la classe et de la sous-catégorie du drone. Les différentes classes de CO à C4 sont issu du marquage CE apposé par le constructeur, plus le numéro de la classe est élevé, plus le niveau de risque lié à l'utilisation du drone est élevé. Pour chaque classe une sous-catégorie A1, A2, ou A3 est définie suivant le poids et les capacités du drone. Ces sous-catégories définissent des règles spécifiques de survol des personnes $^{10}$ .

Le respect de la vie privée est une finalité jugée très importante par le droit Français qui comme on a pu le voir met en place un grand nombre de règles afin d'y veiller au mieux et de créer un cadre de vie sécuritaire pour tous. L'acquisition d'images par scanner terrestre

<sup>7</sup> Les scénarios de vol drone expliqués, flyingeye.fr, consulté en juillet 2023

<sup>8</sup> Carte OACI-VFR, geoportail.gouv.fr, consulté en juillet 2023

<sup>9</sup> Carte restriction de vol de drone, mach7drone.com, consulté en juillet 2023

<sup>&</sup>lt;sup>10</sup> Exploitation de drones en catégorie ouverte, écologie.gouv.fr, consulté en juillet 2023

ou la prise de vue par drone doit se faire dans le respect de la vie privée de chacun. Dans le cadre des activités du géomètre, l'objectif premier réside dans la captation de la « mesure » qui correspond dans notre cas au nuage de points, l'acquisition d'images n'a pour seul but, que la colorisation de ce nuage de points en vue de se repérer dans l'espace et ne vise en aucun cas une diffusion ou une utilisation à des fins commerciales. Par ailleurs, le géomètre intervient la plupart du temps selon les dispositions d'un contrat préalablement établi entre les différentes parties. Ce qui lui donne accès aux propriétés privées des personnes concernées. En ce sens, la collecte des données se fait dans le respect de la vie privée des personnes et de leur droit à l'image. Qu'en est-il vis-à-vis du droit de la propriété intellectuelle ?

#### **I.1.2 La propriété intellectuelle**

La loi sur la propriété intellectuelle est issue du code de la propriété intellectuelle (CPI). L'article L111-1 dudit code confère une jouissance totale d'un auteur sur son œuvre, « L'auteur d'une œuvre de l'esprit jouit sur cette œuvre, du seul fait de sa création, d'un droit de propriété incorporelle exclusif et opposable à tous ». La loi se veut protéger le droit des auteurs sur toutes les œuvres de l'esprit, « quels qu'en soient le genre, la forme d'expression, le mérite ou la destination » (article L112-1 du CPI). La loi ne définit pas la notion d'œuvre de l'esprit mais nous fournit une liste indicative à l'article L112-2 du CPI parmi laquelle figure « les œuvres d'architecture » qui s'apparentent aux ouvrages ciblés par notre problématique. Il apparait ainsi judicieux de savoir que dit la loi vis-à-vis de la numérisation des bâtiments protégées par le droit d'auteur.

Le CPI attribue la qualité d'auteur à toute personne ou groupement de personne physique ou morale « sous le nom de qui l'œuvre est divulguée » (article L113-1 du CPI). C'est un droit perpétuel, inaliénable et imprescriptible qui se transmet aux héritiers de l'auteur pendant 70 ans après sa mort et peut être conféré à un tiers selon des dispositions testamentaires (L121-1). Le droit d'auteur confère à son titulaire le droit d'exploitation, qui comprend le droit de représentation et le droit de reproduction. La représentation consiste dans la communication de son œuvre au public et la reproduction s'apparente à tous les procédés qui permettent de réaliser cette communication au public. Le législateur apporte des précisions assez pertinentes en lien avec notre sujet en notant dans l'article L122-3 du CPI, « Pour les œuvres d'architectures, la reproduction consiste également dans l'exécution répétée d'un plan ou d'un projet type ». La numérisation 3D correspond à une reproduction intégrale ou partielle d'un objet existant et entre dans le cadre prévu par le législateur. Par la suite, l'article L122-4 du CPI affirme que « Toute représentation ou reproduction intégrale ou partielle faite sans le consentement de l'auteur ou de ses ayants droits ou ayants cause est illicite ». Dès lors, il existe un enjeu important et une nécessité claire à se renseigner au préalable et à obtenir les autorisations avant de réaliser la numérisation d'un objet protégé par le droit d'auteur.

Comme on a pu le dire précédemment, au décès de l'auteur, le droit d'auteur persiste au bénéfice de ses ayants droits pendant l'année civile en cours et les soixante-dix années qui suivent. De ce fait, en fonction de l'ancienneté de leur auteur, les ouvrages vont être soit protégés par le droit d'auteur soit entrés dans le domaine public. Le domaine public constitut un fond commun où tout le monde est libre de puiser. Nous verrons dans la suite comment obtenir le droit de numérisation suivant ces deux contextes.

#### **I.1.2.1 Œuvres protégées par le droit d'auteur**

Le droit d'exploiter une œuvre protégée par le droit d'auteur peut être acquis par le biais d'un acte de cession constaté par écrit suivant les dispositions prévues à l'article L131-3 du CPI, « la transmission des droits de l'auteur est subordonnée à la condition que chacun des droits cédés fasse l'objet d'une mention distincte dans l'acte de cession et que le domaine d'exploitation des droits cédés soit délimité quant à son étendue et à sa destination, quant au lieu et quant à la durée. ». La loi impose de déterminer dès le départ toutes les précisions relatives à l'exploitation du droit. L'auteur peut circonscrire le cadre d'usage du droit d'exploitation. Le contrat doit également préciser s'il s'agit de la transmission totale ou partielle des droits d'auteur. En cas de transmission partielle, il faut préciser quelles sont les droits cédés par l'auteur, droit de représentation, droit de reproduction ou encore droit de commercialisation. L'article L131-3 prévoie au profit de l'auteur, une rémunération proportionnelle aux recettes provenant de l'exploitation du droit d'auteur.

#### **I.1.2.2 Œuvres inscrites dans le domaine public**

Au sens du droit de la propriété intellectuelle, le domaine public est un statut attribué aux biens qui ne bénéficient plus de la protection des droits d'auteur et dont il n'est plus nécessaire de demander l'autorisation d'exploitation. Cependant, dans l'article L2111-1 du code général de la propriété des personnes publiques (CG3P), Le législateur définit le domaine public comme l'ensemble des biens appartenant à l'Etat, à des collectivités

locales et à des établissements publics ou à d'autres personnes publiques, et affectés à une utilité publique. L'entrée d'un bien dans le domaine public confère à tous un droit d'usage sur ce bien mais ce bien est dans un même temps sous appartenance de la personne public qui doit en assurer la gestion. Dès lors, elle met en place des restrictions à l'exploitation du bien public suivant l'article L2122-1 du CG3P qui stipule que « Nul ne peut, sans disposer d'un titre l'y habilitant, occuper une dépendance du domaine public (…) ou l'utiliser dans les limites dépassant le droit d'usage qui appartient à tous ». Il faut donc disposer d'un titre afin de pouvoir exploiter un bien public. Cette autorisation peut être consentie à titre précaire et révocable par la voie d'une décision unilatérale ou d'une convention. Dans le premier cas, la personne publique propriétaire accorde d'elle-même l'autorisation d'exploitation du bien public. C'est un cas typique lorsque la personne publique est demandeuse d'une mission et accorde donc cette autorisation au prestataire dans le cadre de sa mission pour le compte de la personne publique propriétaire. Dans le second cas, l'autorisation fait suite à une demande adressée à la personne publique propriétaire. Le dossier de demande doit comprendre les informations d'identité et de qualité du demandeur ainsi qu'une note précisant d'une part la localisation, les caractéristiques et la superficie du bien afin de l'identifier et d'autre part la nature de l'activité envisagée. La demande va être par la suite étudiée puis l'autorisation est délivrée ou non par la personne publique propriétaire. Le titre qui découle de l'acceptation fixe la durée de l'autorisation et les conditions juridiques de l'utilisation du bien public. Par ailleurs, les produits de la numérisation d'une œuvre entrée dans le domaine public réalisée par la personne publique constituent, d'après la Commission d'accès aux documents administratifs (CADA), des documents administratifs communicables au public. Le tribunal administratif de Paris confirme cette affirmation via la jurisprudence d'avril 2023 concernant l'affaire Cosmo Wenman face au musée Rodin<sup>11</sup>. Dans cette affaire, le musée avait refusé la communication des scans 3D d'œuvres d'art à des fins de reproductions dans un but commercial. Cependant le tribunal administratif de Paris a annulé cette décision et a exigé la communication des documents demandés selon le principe de la réutilisation des informations publiques.

<sup>&</sup>lt;sup>11</sup> Tribunal administratif de Paris, 5<sup>e</sup> section, 1<sup>re</sup> Chambre, 21 avril 2023, n°1926348

Il convient de retenir qu'il est primordial de bien se renseigner au préalable sur les éléments que nous souhaitons numériser. Certains objets sont protégés par le droit d'auteur et nécessitent des autorisations particulières auprès du titulaire du droit d'auteur avant de les numériser et les utiliser. D'autres objets sont du domaine public mais nécessitent toutefois des autorisations auprès des personnes publiques pour pouvoir en disposer de façon licite. Une fois le droit de numérisation obtenue, il est important de connaitre les dispositions règlementaires autour de l'utilisation de la donnée acquise.

### **I.2 La protection des données personnelles**

La numérisation 3D peut impliquer parfois la collecte et le stockage de données personnelles notamment des images de personnes. En France, cela est soumis au Règlement général sur la protection des données (RGPD) de l'Union européenne, qui impose des règles strictes en matière de collecte, de traitement et de conservation des données personnelles. Le RGPD est un texte réglementaire européen qui encadre le traitement des données de manière égalitaire sur tout le territoire de l'Union Européenne. Il est entré en application le 25 mai 2018 et « s'inscrit dans la continuité de la loi Française Informatique et Libertés de 1978 »<sup>12</sup> modifié par la loi du 20 juin 2018 relative à la protection des données personnelles qui vise à renforcer les droits des personnes, responsabiliser les acteurs traitant les données. Le RGPD s'adresse à toutes les structures privées ou publics qui effectuent de la collecte et du traitement de données quel que soit le secteur d'activité et la taille de la structure. Il est conçu autour de trois grands principes : l'autorisation de traitement des données, les droits de la personne concernée par le traitement des données et la sécurité des données. Pour s'assurer du respect ces principes, la loi Informatique et Libertés de 1978 crée la Commission nationale de l'informatique et des libertés (CNIL). La CNIL est une autorité administrative indépendante (AAI), c'est-àdire un organisme public qui agit pour le compte de l'Etat sans être placé sous l'autorité du gouvernement ou d'un ministre. Son rôle est de veiller à ce que l'informatique soit au service du citoyen et qu'elle ne porte atteinte ni à l'identité humaine, ni aux droits de l'homme, ni à la vie privée, ni aux libertés individuelles ou publiques. Dans le cadre de sa

<sup>12</sup> RGPD : de quoi parle-t-on ? , cnil.fr, consulté en mai 2023

mission la CNIL propose des formations gratuites et des guides pour accompagner les structures dans leur objectif de conformité au RGPD. Elle dispose également d'un pouvoir de contrôle et de sanction.

#### **I.2.1 Autorisation de traitement des données personnelles**

La CNIL définit comme « donnée personnelle » « toute information se rapportant à une personne physique identifiée ou identifiable » <sup>13</sup>. Le RGPD prévoit en son article 6, six bases légales sur lesquelles peuvent se fonder un traitement de données personnelles. Ces six bases légales sont : le consentement, le contrat, l'obligation égale, la mission d'intérêt public, l'intérêt légitime et la sauvegarde des intérêts vitaux. Nous étudierons le cas du consentement et du contrat qui se rapprochent le plus de notre thématique.

#### **I.2.1.1 Le consentement**

Le consentement est défini par le RGPD comme « toute manifestation de volonté, libre, spécifique, éclairée et univoque par laquelle la personne concernée accepte, par une déclaration ou par un acte positif clair, que des données à caractère personnel la concernant fassent l'objet d'un traitement  $\frac{14}{11}$ . Il faut donc ces 4 critères cumulatifs afin de valider le consentement du point de vue du RGPD. Le responsable du traitement doit être en mesure de prouver à tout moment que le consentement à été obtenu dans des conditions valides. Dans la pratique, le consentement doit avoir une trace écrite.

#### **I.2.1.2 Le contrat**

Le contrat peut « valablement fonder une autorisation de traitement de données personnelles » <sup>15</sup>. Cette base légale concerne les traitements résultants d'une relation contractuelle entre un organisme et les personnes concernées. Naturellement, le contrat

<sup>13</sup> RGPD : de quoi parle-t-on ? , cnil.fr, consulté en mai 2023

<sup>&</sup>lt;sup>14</sup> Conformité au RGPD, cnil.fr, consulté en mai 2023

<sup>15</sup> Conformité au RGPD, cnil.fr, consulté en mai 2023

doit être valide au regard du droit applicable, c'est-à-dire être licite et conforme aux exigences du droit des contrats.

Le contrat est la base légale la plus courante au sein des cabinets de géomètres, par le biais notamment d'un devis signé par les deux parties. Afin de respecter le droit des personnes pouvant figurer sur des images captées lors de la numérisation réalisée par le géomètre, une clause particulière liée au traitement des données personnelles peut être rajoutée sur le devis. Une telle clause permettrait de recueillir le consentement de la personne concernée et pourrait protéger le cabinet en cas de litige. A cet effet, voyons ensemble les droits des personnes concernées par le traitement de donnés.

### **I.2.2 Les droits de la personne concernée par le traitement des données**

Le RGPD consacre tout un chapitre dédié aux droits des personnes concernées par le traitement de leurs données à caractère personnelles<sup>16</sup>. Le règlement prévoit des dispositions permettant à la personne concernée d'avoir un contrôle sur ses données durant tout le processus de traitement. Elle dispose d'un droit de transparence vis-à-vis du traitement des données. En effet, Le responsable du traitement, c'est-à-dire le cabinet dans notre cas, se doit de fournir à la personne concernée toute information concernant le traitement de façon concise, transparente, compréhensible en des termes claires et simples. Une liste des informations à fournir est donnée par le règlement, il s'agit notamment de l'identité et des coordonnées du responsable du traitement et, le cas échéant, du représentant du responsable du traitement, les finalités du traitement auquel sont destinées les données à caractère personnel ainsi que la base juridique du traitement, la durée de conservation des données. Le RGPD prévoit au bénéfice de la personne concernée un droit d'effacement dans certains cas et un droit de limitation du traitement.

### **I.2.3 La sécurité des données**

La sécurité des données à caractère personnel est l'une des priorités du RGPD. Il impose à tout responsable de traitement de mettre en œuvre toutes les mesures techniques et

<sup>16</sup> Respecter les droits des personnes, cnil.fr, consulté en mai 2023

organisationnelles appropriées afin de garantir un niveau de sécurité adapté au risque<sup>17</sup>. Ces dispositions doivent permettre de garantir la confidentialité, l'intégrité, la disponibilité et la résilience constantes des systèmes et des services de traitement, mais aussi permettre de rétablir la disponibilité des données à caractère personnel et l'accès à celles-ci dans des délais appropriés en cas d'incident physique ou technique. De plus, une procédure visant à tester, à analyser et à évaluer régulièrement l'efficacité des mesures techniques et organisationnelles doit être mis en place pour assurer la sécurité du traitement. Cette évaluation du niveau de sécurité dépend du niveau de risque que présente le traitement, résultant notamment de la destruction, de la perte ou de la divulgation non autorisée de données à caractère personnel. Dans notre cas, il ne s'agit pas d'une activité de traitement de données personnelles à proprement dite car le but n'est pas de traiter ni de réutiliser les images acquises mais plutôt de donner des attributs de couleur aux points du nuage. Par ailleurs, la donnée qui nous intéresse est la « mesure » et non l'image. En effet, le nuage est traité en vue de la réalisation de livrables tels que les plans, qui ne laissent pas apparaitre d'images. De ce fait, le processus de traitement n'est pas axé sur le traitement d'images et limite au maximum le niveau de risque pour la personne pouvant figurer sur une image acquise au scanner. Toutefois, en cas de violation de données à caractère personnel, le responsable de traitement se doit de le notifier dans les plus brefs délais, d'une part à l'autorité de contrôle compétence et d'autre part à la personne concernée par cette violation. En France, l'autorité de contrôle est la CNIL qui est doté d'une mission de contrôle et de sanction. Elle a réalisé 345 contrôles en 2022<sup>18</sup> à l'issu desquels elle peut entamer des procédures de sanction pouvant engager la responsabilité civile du responsable du traitement des données.

### **I.3 La responsabilité civile**

La responsabilité civile est une notion juridique issue du code civil qui désigne l'obligation qu'a une personne de réparer les préjudices qu'elle a causés à autrui. Il peut s'agir d'une personne physique tout comme d'une personne morale comme une entreprise ou une collectivité publique. L'article 1240 du code civil prévoit que la responsabilité civile

<sup>&</sup>lt;sup>17</sup> Garantir la sécurité des données, cnil.fr, consulté en avril 2023

<sup>&</sup>lt;sup>18</sup> Lettre de la DAJ – l'état de la protection des données personnelles en France, economie.gouv.fr, consulté en juin 2023

délictuelle d'une personne peut être engagée lorsqu'une autre personne estime avoir subi un préjudice. La mise en œuvre requiert 3 conditions afin d'engager la responsabilité civile d'une personne : d'abord il doit y avoir un dommage, c'est-à-dire un préjudice matériel ou moral subi par une personne, ensuite un fait générateur, c'est-à-dire une action ou une omission qui a eu pour conséquence le préjudice subi par la victime et enfin, un lieu de causalité direct entre le fait générateur et le préjudice subi. Dans le cadre de la numérisation 3D, plusieurs types de préjudices peuvent survenir, liés notamment à l'atteinte à la vie privée, la violation de droits d'images ou de propriété intellectuelle ou encore la perte de données. Tous ces préjudices peuvent engager la responsabilité civile du responsable du traitement s'il existe un lien de causalité direct avec le processus de numérisation qu'il effectue. Les sanctions encourues sont la plupart du temps des amendes ou des dommages et intérêts versés à la partie lésée. La CNIL est l'organisme chargé de mener des missions de contrôle afin de mettre en œuvre les sanctions adaptées si nécessaire. Les contrôles de la CNIL se font soit sur place, soit sur convocation, soit en ligne ou sur contrôle de pièces par courrier. Ces contrôles donnent lieu à des avertissements, des rappels, des mises en demeure et des sanctions. En 2022, elle a réalisé 345 contrôles pour 47 mises en demeure et 21 sanctions chiffrées a plus de 100 millions d'euros<sup>19</sup>. Pour donner un exemple, on peut citer l'amende de 1 500 000 euros infligée à une société d'édition de logiciels applicatifs le 15 avril 2022 pour défaut de sécurité des données. On peut citer également une amende de 20 000 000 d'euros écopée par une société de logiciel de reconnaissance faciale le 17 octobre 2022 pour défaut de base légale, non-respect du droit d'accès et du droit à l'effacement<sup>20</sup>.

En sortie, il apparait que le processus de numérisation 3D rime avec le traitement de données qui est fortement encadré par la loi à travers notamment le RGPD supervisé par la CNIL. Il est primordial de prendre en compte les notions de respect de la vie privée, de droit d'image, de la propriété intellectuelle, de la sécurité des données collectées afin de ne pas causer de préjudices aux autres et de réaliser son processus de numérisation dans le cadre légal, faute de quoi on s'expose à de lourdes sanctions. En ce qui concerne la numérisation réalisée par le géomètre, elle commence par un relevé au scanner et une acquisition de photos qui n'ont pour seul but que de coloriser le nuage de

<sup>19</sup> Rapport annuel 2022 de la CNIL, cnil.fr, consulté en mai 2023

<sup>&</sup>lt;sup>20</sup> Les sanctions prononcées par la CNIL, cnil.fr, consulté en mai 2023

points obtenu. L'objectif n'est clairement pas le traitement ni la diffusion des images collectées. Par ailleurs, le géomètre se doit de réaliser ses missions dans le cadre d'un contrat établi avec les tiers qui fait office d'autorisation d'accès au propriétés privés, dans le respect de la vie privée des personnes. Il existe à ce jour peu de jurisprudence à ce sujet néanmoins, il est bon de savoir qu'il existe de nombreuses règles qui encadrent l'activité et il est donc important de se tenir informer et de faire le nécessaire pour ne pas sortir du cadre légal de la numérisation 3D.

### **II Contexte de l'étude**

Le plan d'intérieur de bâtiment est depuis toujours l'un des livrables les plus courant au sein des cabinets de géomètre-expert. Il l'est encore plus depuis que le monopole des géomètres experts sur la réalisation des plans de copropriété a été confirmé par un arrêt de la première chambre civile de la Cour de cassation du 29 juin 2022<sup>21</sup>. Le plan d'intérieur permet la plupart du temps de réaliser un état des lieux du bâtiment en vue d'un projet futur ou une mise en copropriété. La méthode de réalisation des plans d'intérieur a beaucoup évolué au fil des années, le distancemètre et le croquis ont progressivement laissé place au scanner 3D et logiciels de traitement de données 3D. La tendance se dirige de plus en plus vers une deuxième évolution qui sera l'automatisation totale du procédé partant de l'acquisition des données au scanner 3D à la réalisation du plan d'intérieur. De nombreuses études ont été menées en ce sens et ont permis d'aboutir à des solutions intéressantes, qui sont pour la plupart semi-automatisées. Nous aborderons dans cette partie, l'aperçu de ces solutions ainsi que la méthode mise en œuvre au sein du cabinet.

### **II.1 Etat de l'art des solutions existantes**

### **II.1.1 Autodesk Recap + Autocad**

Autodesk Recap est un logiciel développé par Autodesk, une entreprise spécialisée dans les logiciels de conception et de création assistée par ordinateur (CAO). Recap permet de prendre en main des nuages de points sous différents formats (LAS, LAZ, PTS, XYZ, PLY…) et propose plusieurs outils de traitement. Il permet le nettoyage, le filtrage, l'alignement automatique pour fusionner plusieurs scans, la génération de modèle 3D par maillage et plus encore. C'est un logiciel de traitement 3D assez complet qui propose en sortie l'export vers d'autres logiciels Autodesk tels que AutoCAD.

AutoCAD est un logiciel de conception 2D et 3D qui va permettre d'importer le nuage de points préalablement traité dans Recap. Par la suite, le plan d'intérieur est généré en réalisant une section du nuage de points selon la hauteur et l'épaisseur souhaitées puis

<sup>21</sup> Cass, 1re civ., 29 juin 2022, n°20-10.136

AutoCAD propose un outil d'extraction des lignes de section (voir figure 1 : Plan d'intérieur avec AutoCad). Néanmoins, le rendu reste assez incomplet et nécessite un traitement supplémentaire afin d'être exploitable.

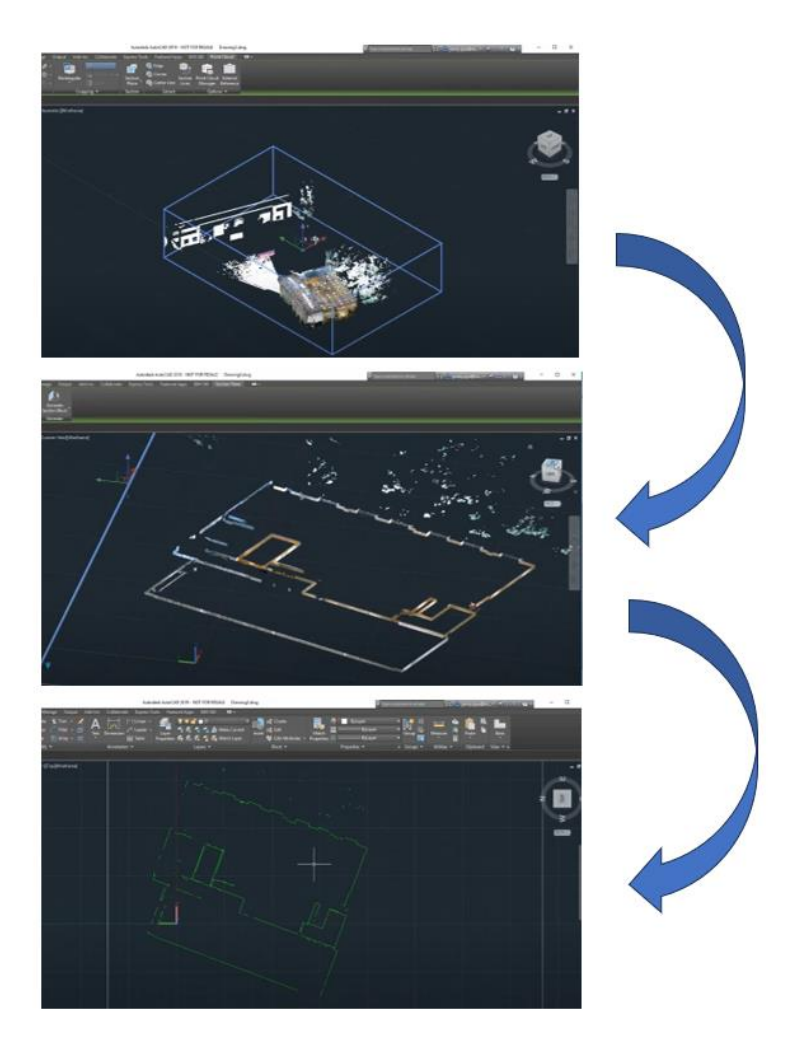

Figure 1 : Plan d'intérieur avec AutoCad (source [: https://www.youtube.com/watch?v=6Z1for\\_MxHs](https://www.youtube.com/watch?v=6Z1for_MxHs))

### <span id="page-22-0"></span>**II.1.2 'Floorplan generation from 3D point clouds : A space partionning approach'**

Il s'agit d'un article universitaire co-écrit par Hao Fang, Florent Lafarge, Cihui Pan, Hui Huang en octobre 2021<sup>22</sup> qui propose une nouvelle approche basée sur le partitionnement de l'espace pour générer un plan d'intérieur à partir de nuage de points 3D. L'algorithme prend en entrée le nuage de points intérieur du bâtiment ainsi qu'une carte d'étiquetage de

<sup>&</sup>lt;sup>22</sup> 'Floorplan generation from 3D point clouds : A space partionnning approach', inria.hal.science

pièces pour identifier les différentes pièces. Il commence par détecter et extraire les plans de murs, puis il réalise un filtrage afin de garder uniquement les murs verticaux. L'algorithme réoriente les murs obtenus en les rendant perpendiculaires au sol et au plafond. La prochaine étape consiste à réaliser une partition 2D de l'espace en projetant tous les plans de murs sur un plan X-Y. Cela va permettre de discrétiser l'espace 2D en éléments simples c'est-à-dire, arêtes, sommets et faces. Ensuite, l'algorithme extrait la forme qui représente le mieux le contour de la scène. Pour réaliser cette étape, l'algorithme s'appuie sur plusieurs fonctions complexes basées sur la cohérence entre les données d'entrée et la forme du contour en sortie. La dernière étape permet de séparer la scène en plusieurs pièces grâce à la carte d'étiquetage fourni en entré. L'algorithme fournit en sortie le plan d'intérieur sous la forme d'un graphe plan où chaque polygone représente une pièce (voir figure 2 : Les étapes de l'algorithme).

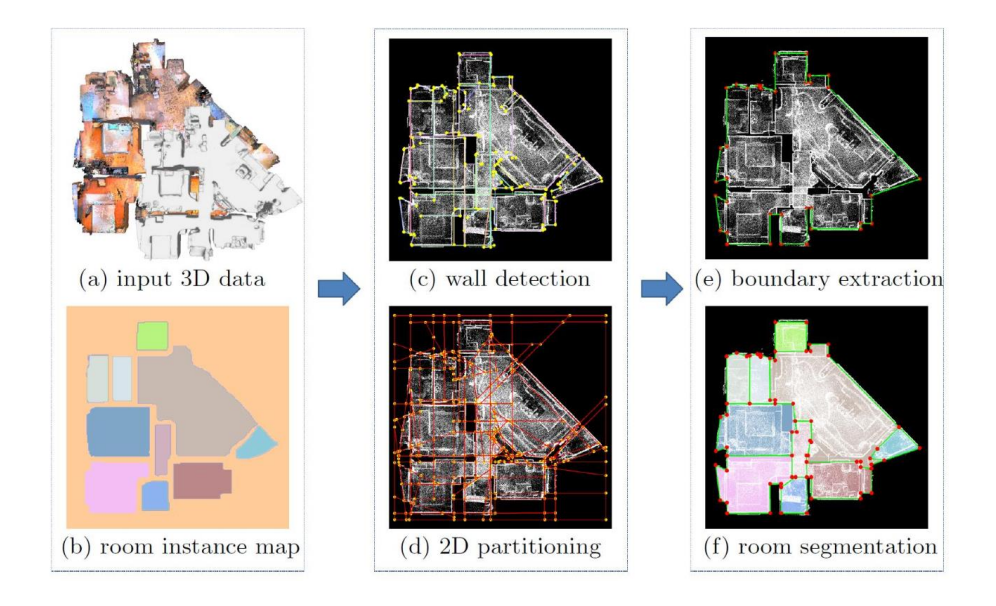

<span id="page-23-0"></span>Figure 2 : Les étapes de l'algorithme (source : 'Floorplan Generation from 3D point Clouds : A Space Partitioning Approach')

La méthode est très intéressante et robuste mais la forme finale du contour dépend en grande partie des paramètres internes des fonctions présentes dans l'algorithme. Ces paramètres doivent être adaptés en fonction du nuage de points d'entrée. De plus, la carte d'étiquetage fournie en entré impose de labelliser chaque pièce du nuage de points ce qui limite le caractère automatique de la méthode.

### **II.1.3 PinPoint-Scanner2GO**

PinPoint Scanner2GO est un logiciel de numérisation 3D développé par Scasa, une entreprise spécialisée dans les solutions de numérisation 3D et la réalité augmentée. Le logiciel se compose de 3 modules : la visionneuse, l'outil d'enregistrement et PinPoint Modeler. Le logiciel permet ainsi d'importer les nuages de points dans différents types de formats notamment le format typique brute E57. Il propose des outils de traitement du nuage de points tels que le filtrage et le nettoyage. Ensuite le module PinPoint Model permet de modéliser des modèles 2D et 3D. La réalisation du plan d'intérieur s'effectue en pointant les angles de murs de chaque pièce directement dans le nuage de points et le contour des pièces se génère automatiquement sur un plan 2D (voir figure 3 : Plan d'intérieur avec Pinpoint).

<span id="page-24-0"></span>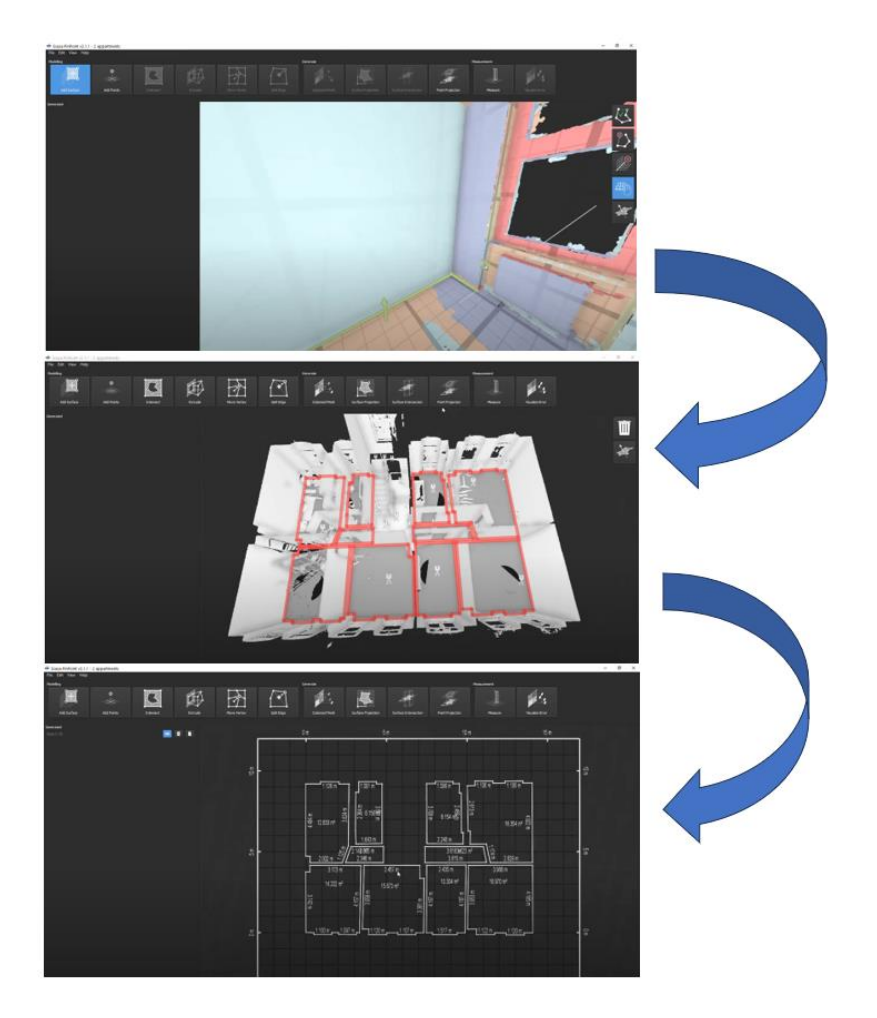

Figure 3 : Plan d'intérieur avec PinPoint (source : <https://www.youtube.com/watch?v=u2XNgh2WJIA&t=15s>)

### **II.2 Chaine de traitement au sein du cabinet**

### **II.2.1 Acquisition et traitement du nuage de points**

### **II.2.1.1 Levé au scanner 3D**

Pour réaliser le levé, le cabinet utilise le scanner laser 3D Leica RTC360 (voir figure 4 : Scanner laser 3D Leica RTC360). Ce scanner assez léger et compact permet d'améliorer l'efficacité du levé et du traitement au bureau. En effet, grâce à la technologie LIDAR il est capable de lever jusqu'à 2 millions de points par seconde ainsi que de capter un nuage de points colorisé (captation d'images) en moins de 2 minutes. Le constructeur annonce une précision de 1.9mm à 10m sur les coordonnées 3D d'un point. De plus, l'appareil est couplé avec l'application Cyclone Field 360 qui permet de réaliser l'assemblage des scans directement sur le terrain.

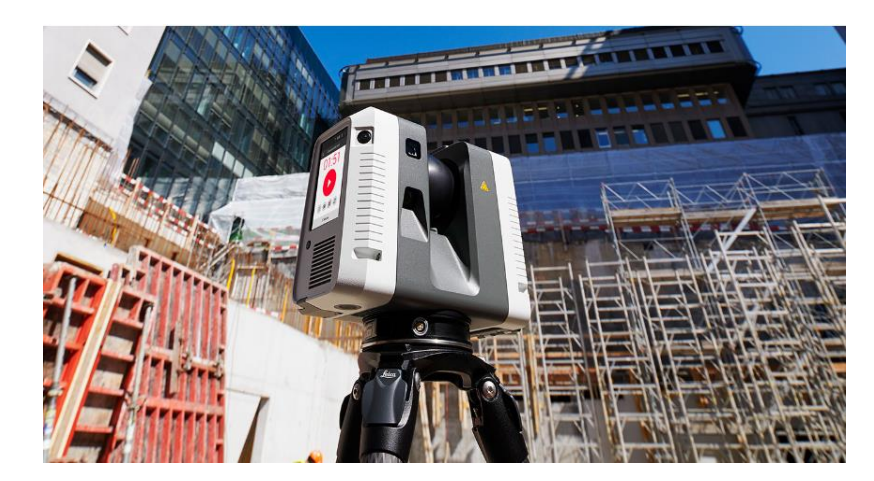

Figure 4 : Scanner Laser 3D Leica RTC360 (source [:https://leica-geosystems.com/fr-ma/products/laser](https://leica-geosystems.com/fr-ma/products/laser-scanners/scanners/leica-rtc360)[scanners/scanners/leica-rtc360](https://leica-geosystems.com/fr-ma/products/laser-scanners/scanners/leica-rtc360) )

### <span id="page-25-0"></span>**II.2.1.2 Traitement du nuage de points**

Une fois le nuage de points acquis et préassemblé sur le terrain, il est importé dans le logiciel Leica Cyclone Register 360. Ce logiciel va permettre de contrôler l'assemblage réalisé sur le terrain, d'ajouter des liens entre stations et d'ajouter un système de coordonnées. L'ensemble de ces opérations va permettre de consolider le nuage de points. Cette opération consiste à regrouper dans un même système de coordonnées l'ensemble des nuages de points acquis depuis différentes stations (Hakim Boulaassal, 2010). Ce système de coordonnées peut-être un système local lié à l'une des stations ou un système légal plus général. Le logiciel permet ainsi de géoréférencer le nuage de points à partir de cibles placées dans le nuage de points et levées en parallèle avec un tachéomètre. Ces

points connus dans un système légal vont servir de points communs entre le repère local du scanner 3D et le repère légal dans lequel on souhaite exprimer les coordonnées. Le logiciel propose plusieurs formats d'export notamment le format classique E57. Le nuage consolidé et géoréférencé est ensuite importé dans un autre logiciel pour réaliser le plan d'intérieur.

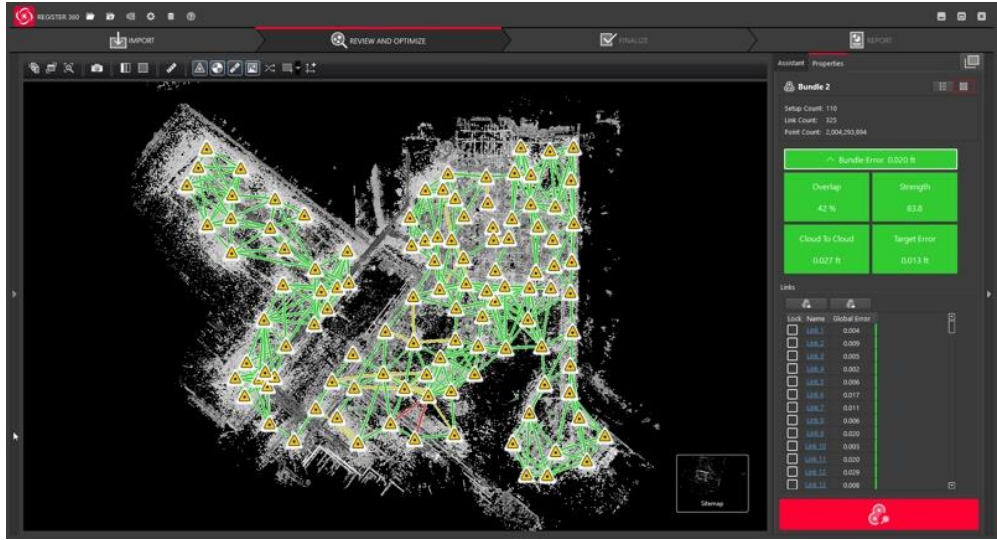

<span id="page-26-0"></span>Figure 5 : Interface du logiciel Cyclone Register 360 (source :https://forums.autodesk.com)

### **II.2.2 Réalisation du plan d'intérieur**

Pour réaliser le plan d'intérieur, le cabinet utilise le logiciel TopStation avec son applicatif Limit Addict. Le procédé consiste à importer le nuage de points préalablement traité, puis l'applicatif Limit addict permet de se déplacer dans le nuage de points et offre une communication directe avec le logiciel CAO TopStation, ce qui permet de pointer avec précision les points définissant le contour de chaque pièce. Dans la pratique, on réalise d'abord une coupe du nuage de points afin de voir le périmètre des pièces. Ensuite, on sélectionne deux points par mur et on sélectionne un point au sol et au plafond. Le plan est ainsi généré automatiquement sur Topstation et peut être exporté au format DWG ou DXF. C'est une méthode efficace qui permet au cabinet de réaliser les plans d'intérieur assez rapidement. Néanmoins, elle requiert des compétences particulières et reste une solution sémi-automatisée qui peut s'avérer chronophage suivant le nombre de pièces dans le nuage de points.

La méthode est la même que celle utilisée dans le logiciel PinPoint Scanner2GO présenté précédemment (voir II.1.3).

### **III Développement d'une solution d'automatisation**

La solution logiciel utilisée par le cabinet s'avère être assez efficace mais reste toutefois un logiciel d'aide au dessin et non une solution d'automatisation. Les solutions universitaires telle que la méthode développée dans l'article 'Floorplan generation from 3D point clouds : A space partitioning approach' nous montre qu'il est possible d'envisager des solutions d'automatisation. Nous proposons dans cette partie de développer notre propre solution d'automatisation sous le langage python. Pour ce faire, nous utilisons la bibliothèque Open3D qui est une bibliothèque open-source bien documentée, qui prend en charge plusieurs formats de nuage de points (voir annexe 1), et propose des outils de visualisation et de traitement de nuage de points à partir de simples requêtes python. Voici un aperçu de notre approche : notre algorithme prend en entrée un nuage de points assemblé et consolidé d'un bâtiment et fourni en sortie un fichier .DXF du plan d'intérieur de ce bâtiment. L'algorithme opère en 4 étapes : d'abord, il réalise la segmentation en plans du nuage de points. Puis, la classification des plans en murs, plafond et sol afin de conserver uniquement les murs verticaux. Ensuite, il réalise l'intersection des murs verticaux pour déterminer les points de contours de chaque pièce. Enfin, on génère le dessin du plan d'intérieur par le tracé et le filtrage des lignes entre les points obtenus. Nous verrons plus en détail ces différentes parties, ceci étant, commençons par présenter la donnée qui va servir de support à notre travail.

### **III.1Présentation de la donnée**

#### **III.1.1 Présentation du nuage de points**

Le nuage de points qui va servir de support pour notre étude est extrait du levé d'un bâtiment ancien dans le cadre d'un dossier déjà complété par le cabinet. Il s'agit d'un nuage de 131 289 350 points composé d'un salon, d'une cuisine, d'une chambre et d'une salle d'eau. Le nuage de points est formé par assemblage de plusieurs scans issus de différentes stations. Ces scans sont assemblés puis consolidés sous le logiciel Leica Cyclone Register selon la procédure habituelle du cabinet présentée précédemment (voir II.2.1.2). Le nuage est ensuite exporté au format E57 (voir figure 6 : vue du nuage de points initial dans CloudCompare).

#### **III.1.2 Prétraitement du nuage de points dans CloudCompare**

Notre démarche consiste dans un premier temps à importer le nuage de points géoréférencé dans le logiciel CloudCompare (voir figure 6 : vue du nuage de points initial dans CloudCompare). CloudCompare est un logiciel open-source de traitement 3D qui propose de nombreux outils de traitement tels que, le nettoyage, le filtrage, la segmentation ou encore le maillage des nuages de points. Afin de traiter des nuages de points volumineux, le logiciel optimise la consommation de la mémoire en utilisant un format 32 bits ce qui peut entrainer une perte de précision lorsque les coordonnées des points du nuage sont trop grandes. Le logiciel nous propose donc une conversion dans un système locale sans perte de données ni de précision (voir annexe 2). Cette conversion se fait simplement par soustraction d'un constante alpha sur la coordonnée x et beta sur la coordonnée y. Ainsi, une simple addition suffira pour revenir aux coordonnées initiales. Par la suite, dans le but de réduire au maximum le « bruit » pouvant fortement altérer la qualité de l'automatisation, le nuage est nettoyé sous CloudCompare afin de conserver uniquement le nuage de points intérieur du bâtiment. Dans le souci d'optimiser le temps de traitement, le nuage de points est sous-échantillonné afin de garder un point tous les centimètres. En sortie, le nuage de 1 889 784 points est exporté au format PCD (Point Cloud Data) et va servir de donnée d'entrée pour notre programme (voir figure 7 : Nuage de points nettoyé et sous-échantillonné). Le format pcd est un format courant de stockage de nuage de points pris en charge par la bibliothèque open3d.

<span id="page-28-0"></span>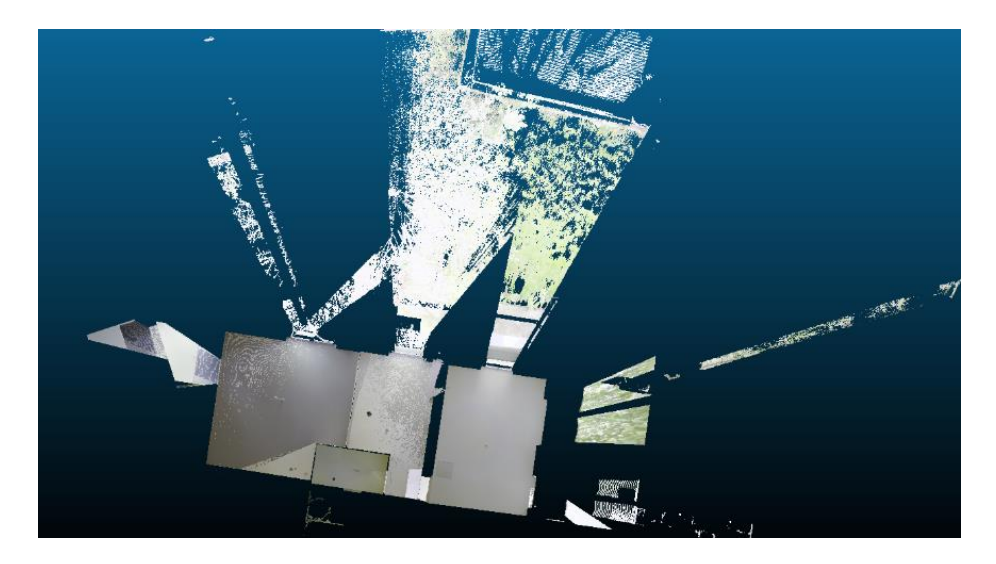

Figure 6 : vue du nuage de points initial dans CloudCompare

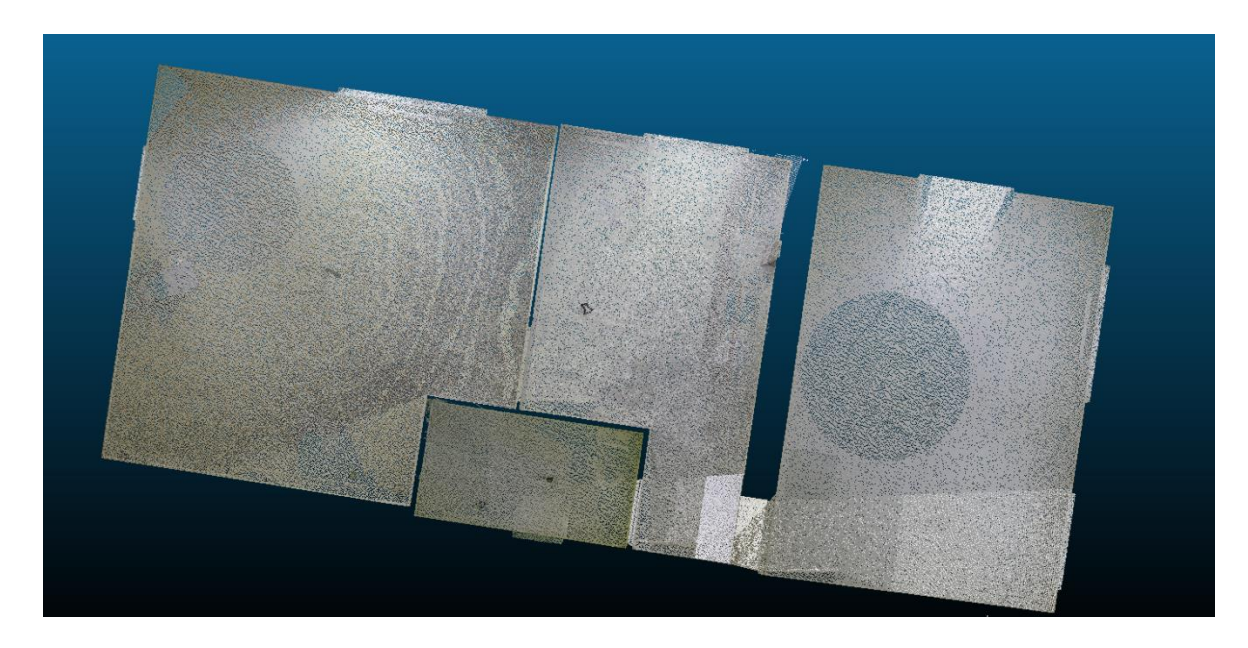

Figure 7 : Nuage de points nettoyé et sous-échantillonné

### <span id="page-29-0"></span>**III.2Segmentation du nuage de points**

### **III.2.1 Principe de la méthode**

La segmentation d'un nuage de points est un processus qui va permettre le partitionnement du nuage de points en plusieurs sous-ensemble répondant à des critères spécifiques. L'objectif est d'identifier des sous-ensembles de points représentant une même structure dans la scène 3D. Dans notre cas, le critère de segmentation est la planéité décrite pas les points puisque le but est de segmenter le nuage de points en plusieurs plans. Il existe plusieurs méthodes de segmentation telle que la segmentation par croissance de surface, la segmentation par division-fusion, la segmentation par reconnaissance de forme avec la transformée de Hough ou encore l'algorithme de RANSAC (RANdom SAmple Consensus). Toutes ces méthodes ont été présentées dans la thèse de Hakim Boulaassal, 2010. Il en ressort que l'algorithme de RANSAC est le plus robuste en matière de segmentation en plans du nuage de points. De plus, la qualité de cette méthode a été mise en avant dans les travaux de Maxime Renaud, 2016, de Léa Talec 2017 ainsi que de Marchand Maxime 2018. Nous avons donc assez rapidement choisi l'algorithme de RANSAC comme méthode de segmentation de notre nuage de points. Voici le principe de

l'algorithme de RANSAC adapté à notre problématique (voir figure 8 : Algorithme de RANSAC) :

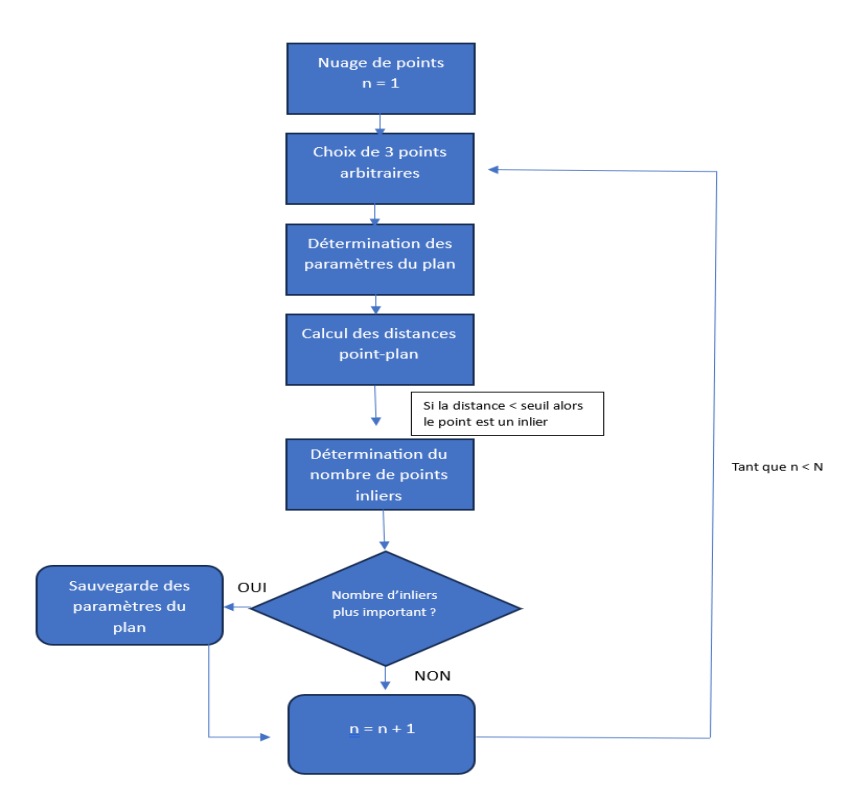

<span id="page-30-0"></span>Figure 8 : Algorithme de RANSAC

L'algorithme permet ainsi de trouver au bout de N itérations le meilleur plan possible en termes de plus grand nombre de points. Nous répétons ce processus M fois afin de déterminer les M meilleurs plans possibles présents dans le nuage.

• Détermination du paramètre N

Le nombre optimal d'itérations nécessaires pour trouver le meilleur plan recherché est lié au nuage de point d'entré, et principalement au « bruit » présent dans le nuage. En effet, si on appelle P la probabilité de tirer l'échantillon de trois points initialisant le bon plan recherché, et qu'on appelle W la probabilité de choisir un point valable à chaque itération, alors la version originale de RANSAC nous dit que le nombre de tirage N vérifie l'égalité suivante :

$$
N = \frac{\log(1 - p)}{\log(1 - w^3)}
$$
 
$$
W = \frac{\text{number de points valables}}{\text{number total de points}}
$$

Le nombre de points valables correspond au nombre de points hors « bruit » c'est-à-dire les points définissant les éléments qu'on souhaite modéliser. Ce nombre est souvent difficile à évaluer, mais dans notre cas il s'agit d'un nuage de points préalablement nettoyé. De ce fait, la proportion de points valables peut être estimé à environ 95%. Par ailleurs, de manière empirique la probabilité P choisie assez élevée (0.95 < P < 0.99) de sorte que le plan extrait soit associé à une forte probabilité. Dans ces dispositions, pour une valeur de P=0.99 et une proportion w =0.95 de points valables dans un nuage de 1 889 784 points il faudrait un nombre N=3 d'itérations pour déterminer le meilleur plan.

Cependant, les résultats n'étant pas concluants (voir annexe 3), nous avons convenu que ce nombre d'itérations n'était pas adapté à notre problématique. En effet, avec seulement 3 tirages l'algorithme n'arrive pas à identifier le meilleur plan, nous avons donc décidé de faire des tests avec des valeurs plus grandes. Nous avons pu constater que plus le nombre d'itérations augmente, plus l'algorithme parvient à déterminer le meilleur plan et aboutit à un résultat beaucoup plus satisfaisant. Le plus intéressant est de remarquer que le coût en temps nécessaire pour exécuter un plus grand nombre d'itérations n'est pas excessivement plus important. Par exemple, il faut environs 8 secondes pour déterminer les M meilleurs plans possibles avec N=3 itérations et il en faut 13 pour N=2000 itérations. Nous avons ainsi décidé, de fixer la valeur de N à 2000 itérations ce qui nous permet d'avoir un résultat très intéressant et qui plus est, nous permet de d'avoir une valeur qui ne dépend pas du nuage de points entré. Ce qui est en accord avec notre volonté d'automatisation du processus. La valeur de N à 2000 itérations a été choisie de façon empirique après plusieurs essais.

### • Détermination du paramètre M

Le paramètre M correspond au nombre de plans que nous souhaitons identifier dans le nuage de points. Il s'apparente au nombre de murs, de plafonds ou de sols présents dans le nuage. Sa valeur est ainsi fortement liée au nuage de points d'entrée qui peut être composé de plusieurs pièces ou non. Pour minimiser l'impact de cette valeur sur notre traitement, nous la fixons à un nombre assez élevé et nous réalisons par la suite un filtrage parmi les plans trouvés afin de garder uniquement les plans qui présentent de l'intérêt pour notre problématique. Dans notre exemple, le nuage se compose d'environ 20 plans d'intérêts, cependant nous fixons la valeur de M à 50. Notre algorithme identifie ainsi les 50 meilleurs

plans possibles dans le nuage de points, ces plans seront par la suite classifiés afin de garder les plans utiles pour la suite du traitement. Néanmoins, nous laissons la possibilité à l'utilisateur de modifier la valeur de M en fonction du nuage de points d'entrée.

#### **III.2.2 Résultats de la segmentation**

### **III.2.2.1 Présentation des résultats**

Pour faciliter l'application de l'algorithme, nous avons calculé en amonts les normales locales en chaque point du nuage. En effet, l'information apportée par les normales, permet de diminuer le nombre de points nécessaires à la détermination des paramètres du plan (Hakim Boulaassal, 2010) et d'améliorer l'aspect du rendu lors de la visualisation avec open3d (voir figure 9 : Résultat de l'algorithme de RANSAC pour une distance seuil de 2cm et N=2000 itérations).

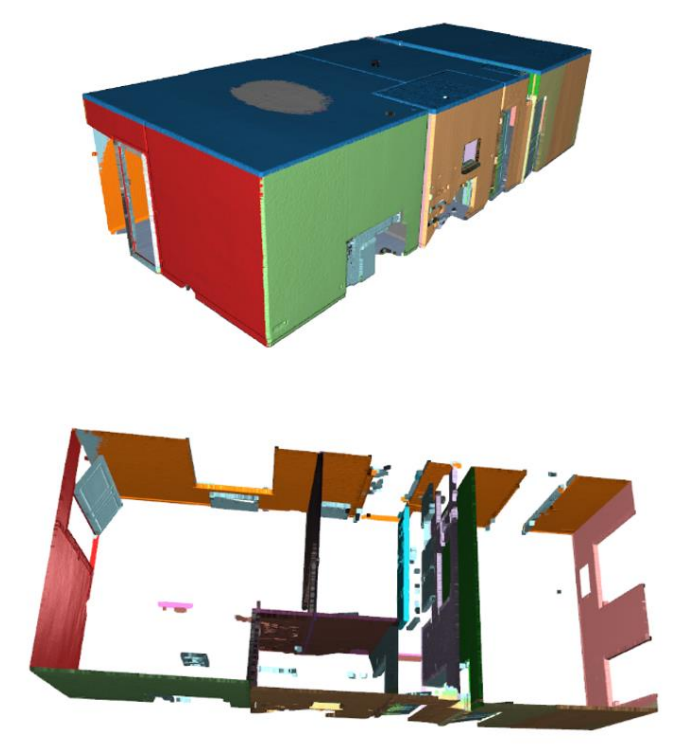

<span id="page-32-0"></span>Figure 9 : Résultat de l'algorithme de RANSAC pour une distance seuil de 2cm et N=2000 itérations

### **III.2.2.2 Analyse des résultats**

La segmentation en plan du nuage de points par l'algorithme de RANSAC produit à première vue un résultat satisfaisant qui décrit bien les éléments de structure du bâtiment. Pour s'assurer de la fiabilité de ces résultats nous réalisons quelques tests visuels et

statistiques. L'algorithme fournit en sortie, les différents sous-ensembles de points appartenant à chacun des plans déterminés ainsi que les équations cartésiennes de ces plans. Pour chaque plan, l'algorithme fournit les composantes a, b, c et d tels que les points du plan vérifient l'équation :  $ax + by + cz + d = 0$ .

La première vérification visuelle consiste à afficher conjointement d'une part, le sousensemble de nuage de points « inliers » appartenant au plan et d'autre part, un nuage de points généré à partir des paramètres du plan (voir figure 10 a et b : visualisation conjointe du modèle mathématique et du nuage de points « inliers » du plan 1). Cette vérification rapide permet de voir si le modèle mathématique décrit bien les points du nuage d'entré.

La deuxième vérification consiste à calculer l'erreur quadratique moyenne (EMQ) entre le modèle mathématique définit par les paramètres calculés par l'algorithme et le sousensemble de points « inliers ». L'erreur quadratique moyenne permet de mesurer la précision de l'ajustement du modèle mathématique calculé ainsi que la dispersion des points réels du nuage par rapport au modèle. Nous avons choisi l'EMQ comme test statistique car elle est plus sensible aux valeurs aberrantes du fait qu'elle implique le carré des distances (voir tableau 1 : valeurs de l'EMQ calculée pour les 11 premiers plans).

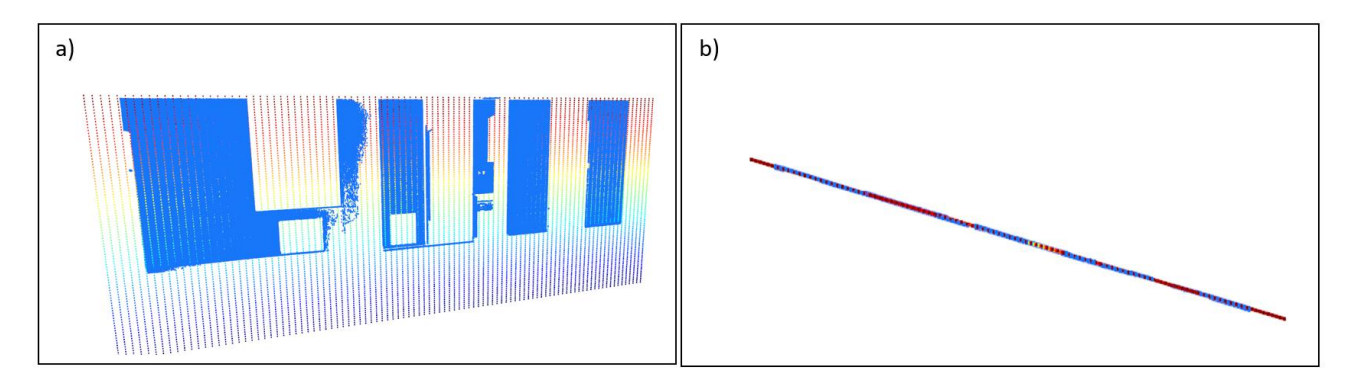

<span id="page-33-0"></span>Figure 10 : visualisation conjointe du modèle mathématique et du nuage de points "inliers" du plan 1

La figure b en vue de dessus permet de s'apercevoir que le modèle mathématique représenté par les points en « intensité » décrit bien le nuage de points réels représenté en bleu.

|            |          |          |          |          | $\sum (\hat{y}_i - y_i)$<br>$EOM = \frac{i=0}{i}$ |          |          |          |          |        |                   |
|------------|----------|----------|----------|----------|---------------------------------------------------|----------|----------|----------|----------|--------|-------------------|
|            | plan 0   | plan 1   | plan 2   | plan 3   | plan 4                                            | plan 5   | plan 6   | plan 7   | plan 8   | plan 9 | plan 10           |
| <b>EMQ</b> | 3.60e-05 | 3.46e-05 | 3.62e-06 | 3.92e-05 | 1.43e-05                                          | 1.33e-05 | 7.38e-06 | 1.61e-05 | 1.25e-05 |        | 1.13e-05 7.12e-06 |

<span id="page-33-1"></span>Tableau 1: Valeurs de l'EMQ calculé pour les 11 premiers plans

L'erreur moyenne quadratique est de l'ordre de 10<sup>-5</sup> sur chacun des plans, ce qui est très faible. Ce résultat permet de dire que l'algorithme ajuste avec précision le modèle mathématique au nuage de points réels. Nous pouvons ainsi garantir la fiabilité des paramètres calculés pour chaque plan, ces paramètres vont jouer un rôle capital dans la suite de notre traitement.

### **III.3Classification des plans**

#### **III.3.1 Principe de la méthode**

L'objectif de cette étape est de filtrer les plans obtenus à l'étape précédente afin de conserver uniquement les murs principaux représentant la structure du bâtiment. Pour ce faire, nous réalisons d'abord une classification des plans verticaux et des plans horizontaux. Ensuite, nous filtrons d'une part, les plans horizontaux pour identifier le sol et le plafond et d'autre part, les plans verticaux pour éliminer tous les plans indésirables et identifier les murs.

### **III.3.1.1 Classification et filtrage des plans horizontaux**

Pour classer les plans verticaux et horizontaux, nous déterminons la direction principale de la normal au plan. En effet, Si on désigne par a, b et c les composantes de la normale au plan P d'équation  $ax + by + cz + d = 0$  alors on peut considérer que :

- Si  $|c| > |a|$  et  $|c| > |b|$ : alors la normale est principalement orientée vers la composante en z et on considère le plan comme horizontal.
- Sinon, le plan est considéré vertical

Par la suite, nous réalisons un filtrage de nos plans horizontaux. On attribue au plafond le plan dont l'altitude moyenne est la plus élevée et nous attribuons au sol le plan dont l'altitude moyenne est la plus basse.

### **III.3.1.2 Classification et filtrage des plans verticaux**

Parmi les plans restants, figurent les plans de murs que nous souhaitons identifier mais figurent également des plans parasites appartenant pour la plupart aux portes ou aux parties verticales des meubles. Pour filtrer ces plans, nous partons du principe selon lequel les plans de murs sont connectés au plafond. De plus nous, nous considérons que les plans de murs doivent comporter au moins 2000 points.

Pour vérifier si un plan est lié au plafond, nous calculons la distance entre chaque point du plan considéré et le plan du plafond. Ensuite, nous déterminons les 50 distances minimums calculées et parmi ces 50 distances nous rejetons tout plan comportant au moins 10 valeurs supérieures au seuil de 5cm que nous avons fixé. Pour éviter que le résultat soit faussé par le « bruit » présent dans le nuage de points du plan considéré, c'est-à-dire les amas de points isolés qui ne représentent pas des éléments de structure de la scène, nous mettons en place un algorithme de croissance de région par la méthode DBSCAN. Cet algorithme procède de la manière suivante :

- Pour le nuage de points du plan considéré, on sélectionne arbitrairement un point
- On calcule le nombre de points situés dans un voisinage de 5cm autour du point
- Si le voisinage comporte plus de 3 points alors l'opération est répétée pour tous les points de ce voisinage de sorte à accroitre la région.
- Si plus aucun point ne peut être ajouté à la région, c'est-à-dire les voisinages de chacun des points contient moins de 3 points, alors on vérifie si la région comporte au moins 1000 points. Si oui, on la conserve. Sinon, elle est considérée comme du bruit.
- On explore par la suite les autres points non visités et on répète le processus jusqu'à ce que tous les points soient affectés à une région ou marqués comme du bruit.

Cette technique nous assure que le traitement ne sera pas affecté par des points parasites.

### **III.3.2 Résultats de la classification**

Les résultats de l'étape de classification sont satisfaisants car nous sommes à présent débarrassés des éléments indésirables pour la suite de notre traitement. De plus, nous disposons des plans de chaque mur représentant le contour des pièces du bâtiment. Ces murs constituent les éléments de base de notre méthode et vont servir à déterminer les angles de chacune des pièces afin de réaliser le plan d'intérieur. Le nuage présente néanmoins des zones d'occlusions correspondants aux fenêtres et aux zones masquées par les portes lors du levé (voir figure 11 : Aperçu du nuage de points des murs du bâtiment).

Par ailleurs, nous avons remarqué que le programme rencontre des difficultés lorsque les portes sont grandement ouvertes et se confondent aux murs. Afin d'optimiser le processus, nous recommandons de faire attention aux portes lors du levé, par exemple réaliser un premier scan avec la porte ouverte pour faire le lien entre deux pièces puis un deuxième scan avec la porte complètement fermée. Toutefois, nous verrons par la suite que le programme s'adapte à ces difficultés afin de produire un résultat optimal.

<span id="page-36-0"></span>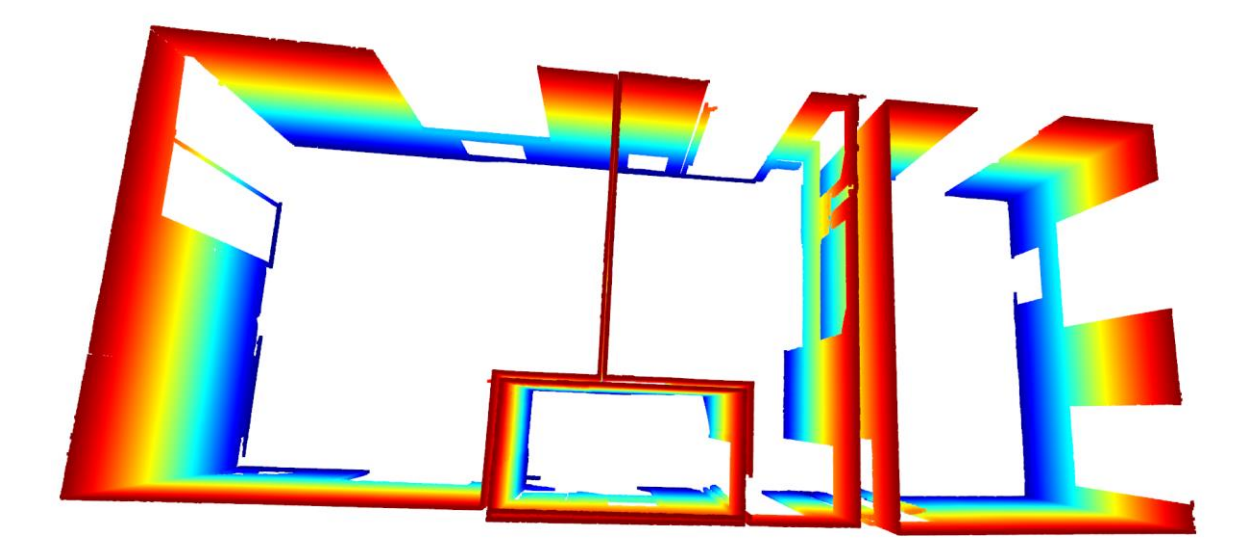

Figure 11: Aperçu du nuage de points des murs du bâtiment

### **III.4Détermination des angles de murs**

#### **III.4.1 Principe de la méthode**

Pour réaliser cette étape, nous calculons le point d'intersection entre deux murs dès lors que ces deux murs sont « adjacents ». On considère que deux murs sont « adjacents » lorsque ces deux murs se coupent et forme un angle de la pièce. Pour savoir si deux murs sont « adjacents », on procède de la façon suivante (voir figure 12 : Organigramme de detection des murs « adjacents ») :

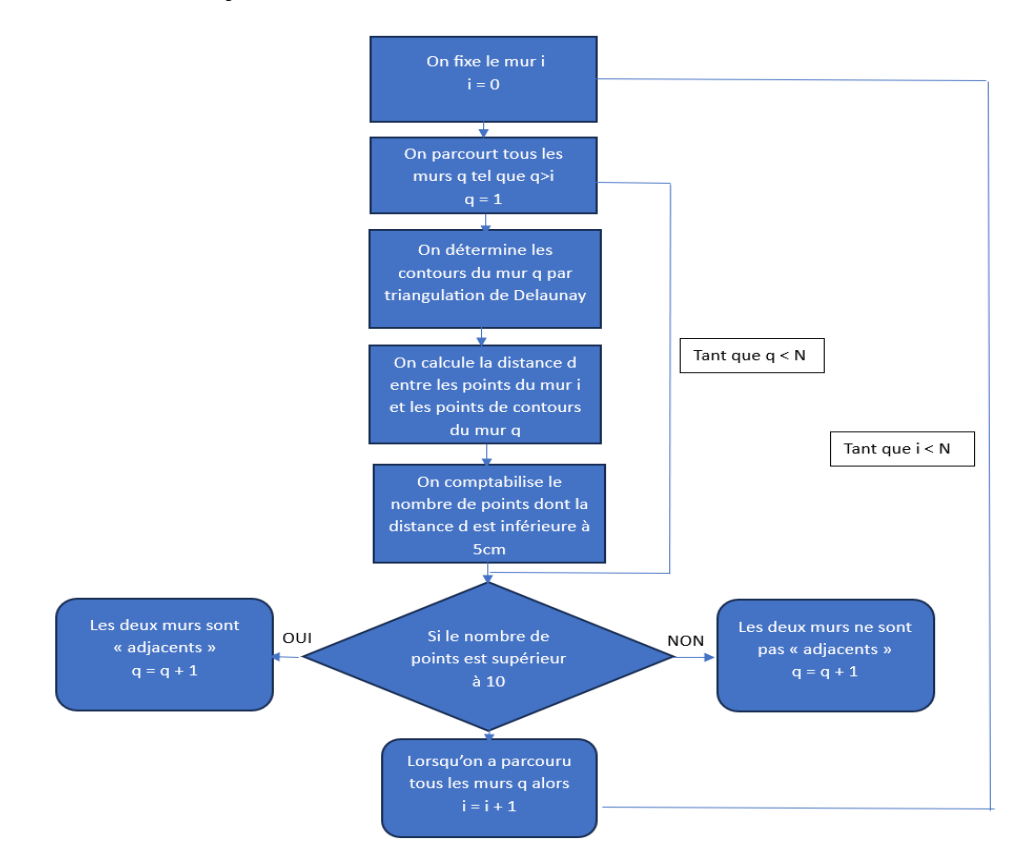

<span id="page-37-0"></span>Figure 12 : Organigramme de détection des murs "adjacents"

La triangulation de Delaunay figurant dans l'organigramme est une méthode de détection des points situés sur le contour du nuage de points. L'algorithme de triangulation de Delaunay opère en divisant l'espace en plusieurs triangles. Ces triangles sont formés par les points du nuage du plan qui en constituent les sommets. L'algorithme vérifie ensuite les voisins de chaque triangle, et les triangles n'ayant pas de voisin constituent les triangles de contours. Les points de contour sont obtenus par extraction des sommets des triangles de contours. La détection des points de contours nous permet d'éviter de calculer les distances par rapport à tous les points du plan mais seulement par rapport aux points de contours. En sortie d'exécution du script présenté par l'organigramme, on arrive à déterminer tous

les murs « adjacents » dont on souhaite calculer l'intersection. Pour réaliser cette intersection, on commence par vérifier si les deux plans sont parallèles ou non. Cette vérification se fait en calculant le produit vectoriel entre les normales de chaque plan. Si le produit vectoriel est proche de zéro alors les deux plans sont parallèles. Sinon, les deux plans ne sont pas parallèles et on procède à leur intersection. Si on désigne par a1, b1, c1 et d1 les coordonnées cartésiennes du plan P1 et par a2, b2, c2, d2 celles du plan P2 alors le point d'intersection des plans P1 et P2 résulte de la résolution du système matricielle  $AX = B$  où :

$$
A = \begin{pmatrix} a1 & b1 & c1 \\ a2 & b2 & c2 \\ 0 & 0 & 1 \end{pmatrix} \qquad \text{et} \qquad B = \begin{pmatrix} -d1 \\ -d2 \\ \text{mean\_z} \end{pmatrix}
$$

Avec mean\_z : l'altitude moyenne des points du nuage.

Dans cette équation on fixe la coordonnée en z de notre point d'intersection, afin de contraindre le système à calculer l'intersection des plans au plus près de la zone souhaitée. Cela permet d'avoir une meilleure précision sur les coordonnées x et y du point d'intersection. Par la suite, nous utiliserons uniquement les coordonnées planes x et y pour réaliser le dessin du plan d'intérieur.

#### **III.4.2 Présentation des résultats**

Cette étape nous a permis d'extraire la liste de tous les points représentant les coins de murs qui vont servir à dessiner le contour des pièces. Afin d'avoir un contrôle sur le processus de détermination de ces points d'intersection, nous avons visualisé à chaque étape les murs considérés « adjacent » par l'algorithme (voir annexe 4). Cette visualisation, nous a permis de voir d'une part qu'il existe des doublons parmi nos points d'intersection et d'autre part qu'il existe des points résultant de « faux plans adjacents ». Dans le premier cas, cela s'explique par le fait que certains plans sont à la fois « adjacents » à deux plans qui se superposent. En effet, lors de la segmentation par algorithme de RANSAC certains morceaux de plans se créent au niveau des portes ouverts qui sont proches des murs. Ces plans subsistent car ils se confondent presque aux plans des murs. Dans le second cas, les « faux plans adjacents » sont issus du fait que l'algorithme de

RANSAC attribue les points d'un plan à un autre. Cela arrive lorsque l'espacement entre les cloisons des pièces est relativement faibles.

La zone en bleue illustre le problème de « faux plans adjacents ». En effet on voit que l'algorithme de RANSAC attribue au plan en violet des points qui devraient appartenir au plan en vert.

La zone en rouge illustre le problème lié aux doublons de points d'intersection. On voit que la porte a été confondu avec un plan du mur en rose, ce qui fait que par la suite ce plan est considéré « adjacent » avec le plan en orange (voir figure 13 : vue de dessus du nuage des plans de murs dans CloudCompare).

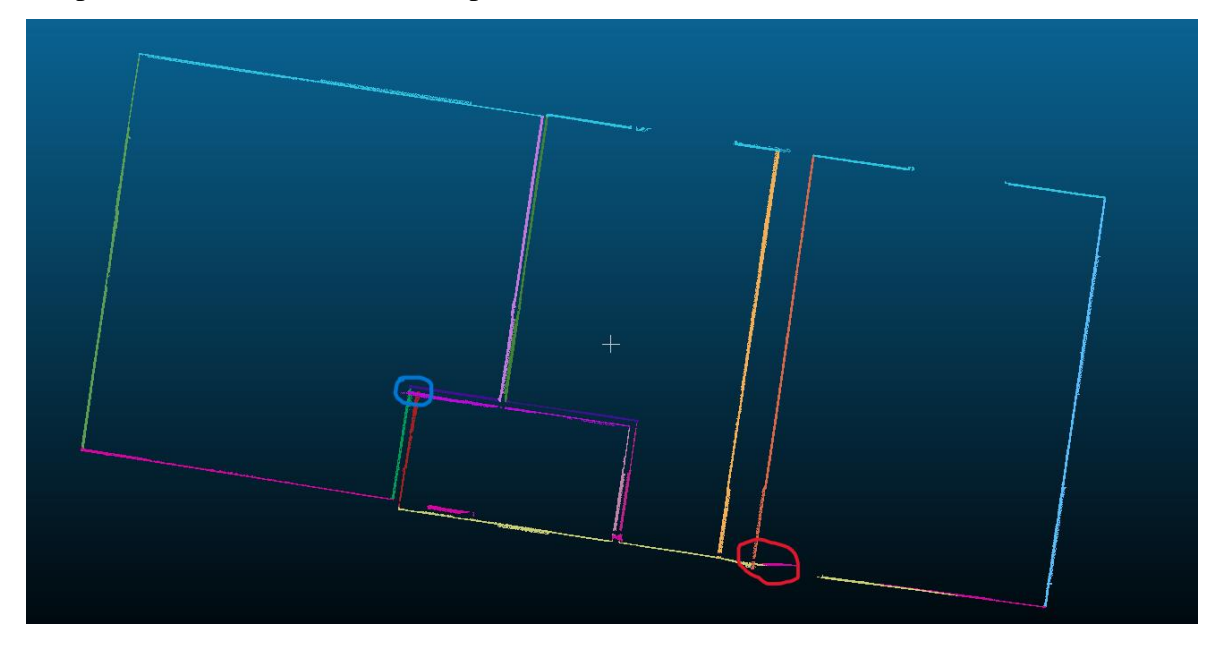

Figure 13 : vue de dessus du nuage des plans de murs dans CloudCompare

<span id="page-39-0"></span>Toutefois, le programme parvient à fournir en plus de ces quelques points parasites, tous les points d'intersection correspondants aux « vrais plans adjacents ». Pour vérifier la fiabilité de ces points d'intersection, nous réalisons un premier test visuel en affichant les points d'intersection conjointement avec le nuage de points des murs. Ce test s'est avéré satisfaisant car les points se superposent bien au nuage de points (voir annexe 5) et permet de se rendre compte que le calcul des points d'intersection fonctionne bien. Ensuite, vu que nous disposons du plan de référence réalisé par le cabinet, nous calculons les écarts entre nos points et leurs correspondants par une comparaison par paire de points. La comparaison est effectuée sans utiliser les points parasites vu précédemment. Les écarts sont consignés dans le tableau suivant (voir tableau 2 : Ecarts entre coordonnées calculées et coordonnées du plan de référence) :

| Ν° | X calculé   | Y calculé   | dX       | d Y      | X référence | Y référence | Ecart |
|----|-------------|-------------|----------|----------|-------------|-------------|-------|
|    | 1455438.998 | 6202462.276 | 0.002    | 0.004    | 1455439.000 | 6202462.280 | 0.005 |
| 2  | 1455431.545 | 6202463.393 | $-0.000$ | $-0.013$ | 1455431.544 | 6202463.380 | 0.013 |
| 3  | 1455436.057 | 6202462.727 | $-0.005$ | $-0.012$ | 1455436.052 | 6202462.715 | 0.013 |
| 4  | 1455442.237 | 6202461.804 | $-0.001$ | $-0.001$ | 1455442.236 | 6202461.803 | 0.002 |
| 5  | 1455436.008 | 6202462.703 | 0.005    | 0.018    | 1455436.013 | 6202462.721 | 0.019 |
| 6  | 1455438.626 | 6202462.329 | $-0.004$ | 0.007    | 1455438.623 | 6202462.336 | 0.008 |
| 7  | 1455438.342 | 6202457.698 | 0.001    | $-0.002$ | 1455438.342 | 6202457.696 | 0.002 |
| 8  | 1455441.577 | 6202457.275 | $-0.001$ | $-0.012$ | 1455441.577 | 6202457.263 | 0.012 |
| 9  | 1455437.949 | 6202457.823 | 0.000    | $-0.006$ | 1455437.949 | 6202457.817 | 0.006 |
| 10 | 1455434.411 | 6202458.342 | 0.003    | 0.015    | 1455434.414 | 6202458.357 | 0.015 |
| 11 | 1455436.786 | 6202457.995 | $-0.003$ | 0.000    | 1455436.783 | 6202457.995 | 0.003 |
| 12 | 1455436.860 | 6202457.983 | 0.001    | 0.000    | 1455436.861 | 6202457.983 | 0.001 |
| 13 | 1455430.907 | 6202459.002 | $-0.001$ | $-0.006$ | 1455430.906 | 6202458.995 | 0.007 |
| 14 | 1455434.357 | 6202458.461 | 0.002    | 0.010    | 1455434.358 | 6202458.471 | 0.010 |
| 15 | 1455435.589 | 6202459.552 | 0.003    | $-0.004$ | 1455435.592 | 6202459.547 | 0.005 |
| 16 | 1455435.540 | 6202459.553 | $-0.001$ | 0.003    | 1455435.539 | 6202459.555 | 0.003 |

<span id="page-40-0"></span>Tableau 2 : Ecarts entre coordonnées calculées et coordonnées du plan de référence

On obtient une valeur de l'EMQ égale à 9mm, une valeur relativement faible qui assure une cohérence globale entre les points calculés et les points du plan de référence. On observe un écart minimum de 1mm et un écart maximum de 1.9cm pour un écart-type de 5mm ce qui assure une bonne précision de nos points d'intersection. L'écart-type permet d'affirmer que nos points d'intersection sont calculés à 5mm près, ces résultats nous permettent de justifier la fiabilité de nos points d'intersection.

L'objectif à présent est de parvenir à générer de façon automatique le plan d'intérieur du bâtiment à partir de ces points d'intersection parmi lesquelles figurent des points parasites comme on a pu le voir.

### **III.5Génération du plan d'intérieur**

#### **III.5.1 Présentation de la méthode**

Cette étape est l'une des plus délicates, car trouver une méthode efficace permettant au programme de dessiner le plan de façon automatique sans le contrôle de l'homme peut s'avérer assez complexe. Toutefois, nous proposons une approche basée sur les résultats observés précédemment. Notre méthode opère en deux étapes, dans un premier temps nous générons toutes les lignes possibles à partir de nos points d'intersection calculés dans le système local et dans un second temps nous filtrons ces lignes suivant deux critères : les lignes doivent être de longueur supérieure à 10 cm et doivent être incluses dans l'un des plans de murs déterminés au préalable.

Une ligne est formée par la réunion de deux points par un segment, pour créer toutes les lignes possibles l'algorithme procède en parcourant tous les points et pour chaque point parcouru il crée une ligne entre le point fixé et tous les autres points de la liste.

Ensuite nous vérifions la longueur de chaque ligne et gardons uniquement celles de longueur supérieure au seuil de 10 cm que nous avons choisi. Pour chaque ligne restante, nous vérifions si les deux points de la ligne appartiennent à la fois à un même plan parmi la liste des plans de murs. Cette vérification se fait suivant le pseudo-code suivant :

| Données en entrées :                                                                                                    |  |  |  |  |  |
|----------------------------------------------------------------------------------------------------|--|--|--|--|--|
| Toutes lignes : Liste des lignes à filtrer<br>Paramètres a, b, c et d de l'équation cartésienne du plan<br>mean z : altitude moyenne des points du nuage<br>seuil: 0.001 |  |  |  |  |  |
| Donnée en sortie :                                                                                                    |  |  |  |  |  |
| Liste des lignes incluses dans le plan d'équation ax + by +cz +d = 0                                                                                                    |  |  |  |  |  |
| Initialisation:                                                                                                    |  |  |  |  |  |
| Lignes filtrés = nouvelle liste vide                                                                                                    |  |  |  |  |  |
|                                                                                                    |  |  |  |  |  |
| Pour chaque ligne dans Toutes lignes :                                                                                                    |  |  |  |  |  |
| point_1 et point_2 = ligne                                                                                                    |  |  |  |  |  |
| $x1, y1 = point 1$                                                                                                    |  |  |  |  |  |
| $x2, y2 = point 2$                                                                                                    |  |  |  |  |  |
| valeur $1 = a^*x1 + b^*y1 + c^*$ mean $z + d$                                                                                                    |  |  |  |  |  |
| valeur_2 = $a^*x^2 + b^*y^2 + c^*$ mean_z + d                                                                                                    |  |  |  |  |  |
| Si valeur 1 et valeur 2 sont inférieure au seuil de 0.001 :                                                                                                    |  |  |  |  |  |
| Alors ligne est ajouté à la liste Lignes_filtrés                                                                                                    |  |  |  |  |  |

<span id="page-41-0"></span>Figure 14: Pseudo-code de filtrage des lignes

### **III.5.2 Présentation des résultats**

Ces résultats (voir figure 15 : Résultat du filtrage des lignes) montrent que le filtrage par appartenance aux plans de murs fonctionne bien malgré la présence de points parasites dans nos points d'intersection. Néanmoins, ces points sont responsables de la présence de certaines lignes indésirables dans le plan. D'autres lignes indésirables résultent elles, de lignes qui se créent entre deux cloisons. Ces défauts nous font comprendre que la supervision de l'homme est nécessaire pour peaufiner les détails.

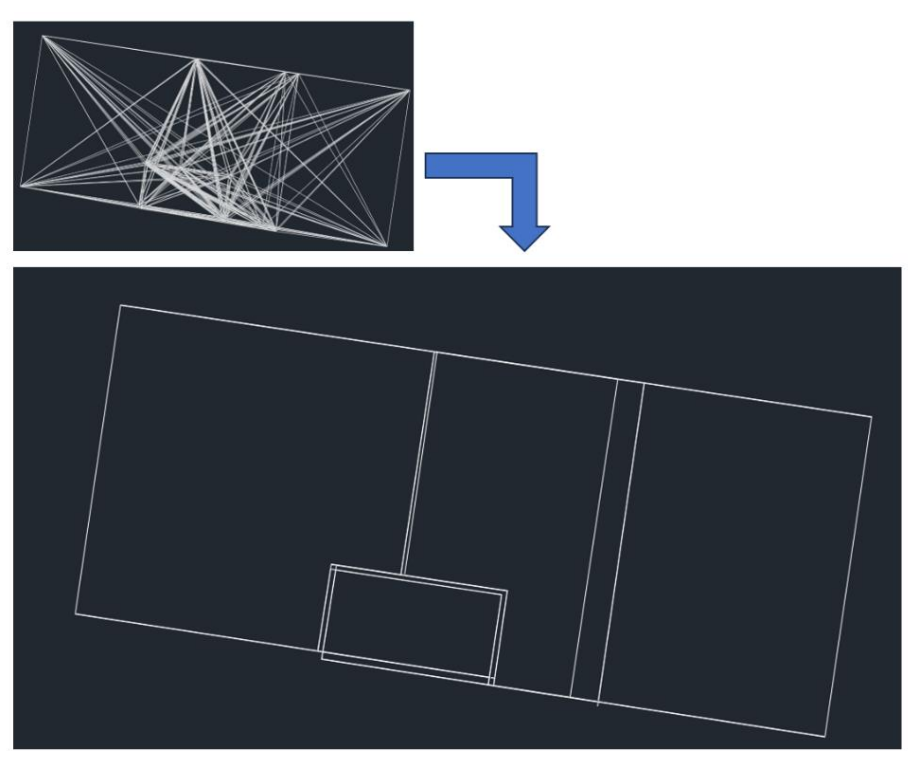

Figure 15 : Résultat du filtrage des lignes

<span id="page-42-0"></span>En sortie, nous réalisons une comparaison entre notre plan et le plan de référence. Le test consiste à comparer les surfaces de chaque pièce ainsi que la surface totale pour chacun des plans (voir figure 16 : Comparaison des surfaces entre le plan de référence en bleu et notre plan en rouge).

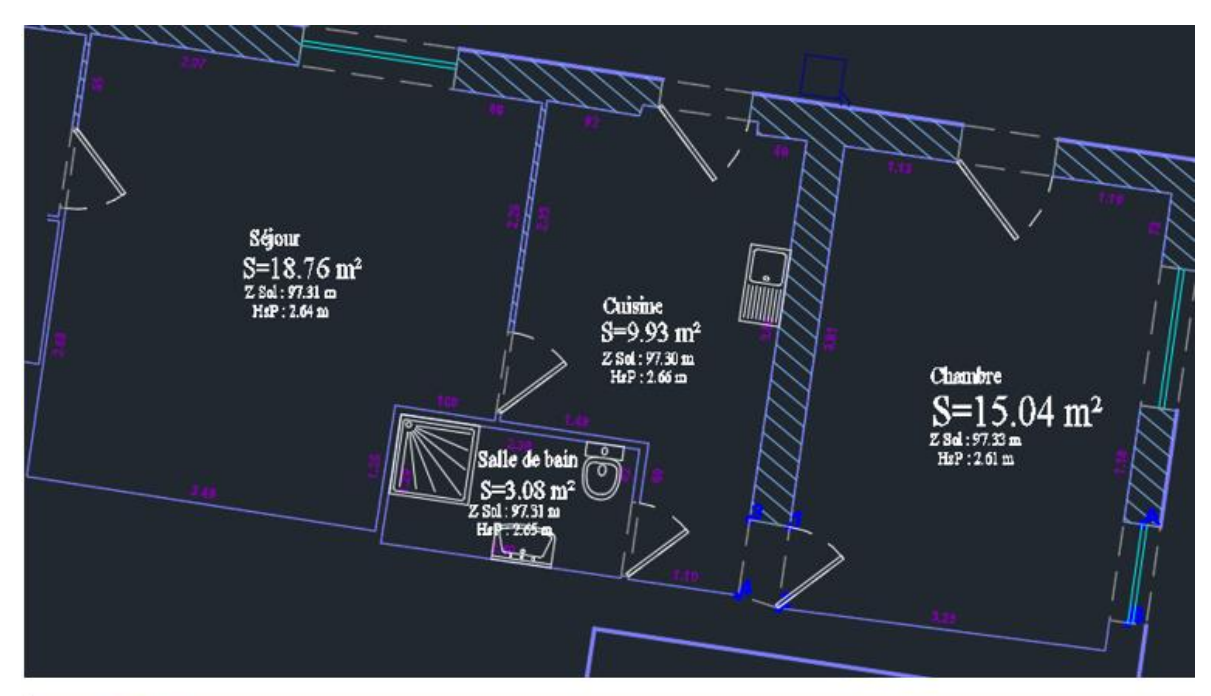

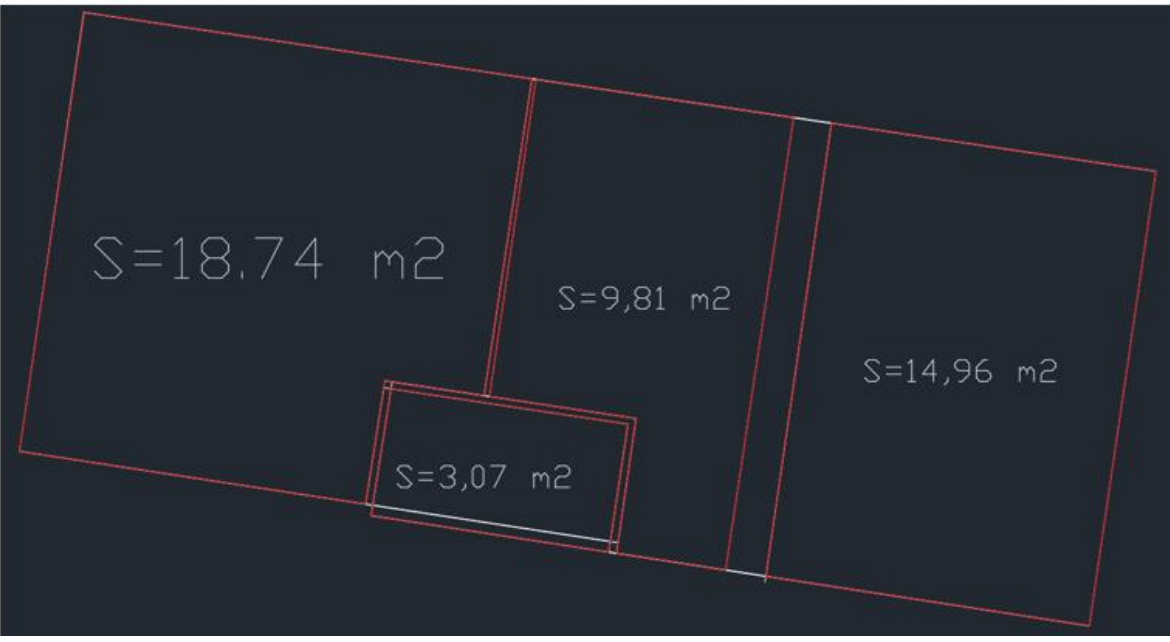

<span id="page-43-0"></span>Figure 16 : Comparaison des surfaces entre le plan de référence en bleu et notre plan en rouge

Les lignes blanches correspondent aux lignes indésirables énoncées précédemment. Voici un tableau récapitulatif des écarts observés (voir tableau 3 : Ecarts en surface) :

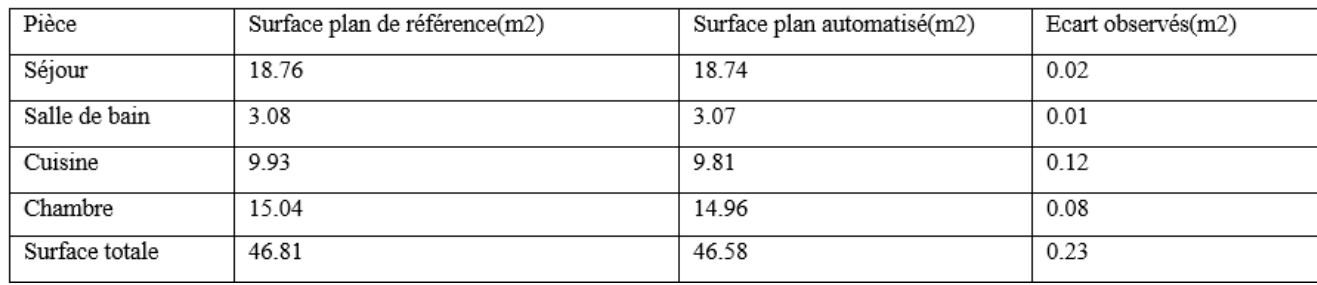

<span id="page-43-1"></span>Tableau 3: Ecarts en surface

En matière de copropriété, la loi n°96-1107 du 18 décembre 1996 (dite loi Carrez) vise à garantir la protection des acquéreurs de lots de copropriété. Pour ce faire, la mention de la superficie privative est obligatoire en cas de vente d'un bien en copropriété. La loi Carrez impose une tolérance de 5% entre la superficie réelle et la superficie calculée<sup>23</sup>. Dans notre cas, l'écart de 0.23m2 observé est bien inférieur aux 5% de la surface réelle (2.34m2).

Les résultats obtenus par le programme sont très satisfaisants et nous permettent d'affirmer que l'automatisation complète du processus de dessin de plan d'intérieur sur nuage de points est possible.

<sup>23</sup> Loi Carrez : définition et calcul de la surface, cafpi.fr

### **Conclusion**

Ce Travail de Fin d'Etude était axé sur deux objectifs. Dans un premier temps, il visait à poser le cadre juridique lié à la prise de mesure au scanner 3D. Nous avons pu voir ensemble qu'il existe de nombreuses règlementations qui encadrent la numérisation 3D du territoire. L'ensemble de ces règles est lié de façon intrinsèque à un principe général qui est le respect de la propriété de tout un chacun, que ce soit la propriété privée, le droit à l'image, le droit d'auteur ou encore le respect de la vie privée de chacun. La loi vise à protéger les citoyens de toute atteinte à ce principe qui est un droit à valeur constitutionnelle. Cependant, nous avons pu voir que les restrictions liées à la numérisation du territoire sont associées à la finalité de l'utilisation des données collectés. Dans le cas de l'activité de numérisation du géomètre, la captation d'images doit se faire dans le but unique de colorisation du nuage de points et non d'exploitation pouvant porter atteinte aux droits d'autrui. De plus, le géomètre se doit d'acquérir ses données sous possession d'un contrat le lui permettant. Dans ces conditions, nous pouvons dire que la prise de mesure au scanner 3D réalisée par le géomètre s'inscrit parfaitement dans le cadre juridique de la numérisation 3D.

Dans un second temps, ce travail de fin d'étude visait à mettre en place un processus d'automatisation de la production de plan DAO à partir de nuage de points. Pour ce faire nous avons réalisé un programme sur python qui opère en plusieurs étapes comme on a pu le voir. Il commence par segmenter le nuage de points en plusieurs plans via l'algorithme de RANSAC. Ensuite, il réalise une classification de ces plans afin d'identifier les structures principales du bâtiment que sont le plafond, le sol et les murs. Par la suite, il détermine les murs adjacents de la pièces et calcul leurs intersections afin d'avoir les coins de toutes les pièces. Il termine en générant le dessin du plan d'intérieur qui résulte du tracé des lignes reliant les points d'intersection selon la condition qui impose que la ligne soit contenue dans l'un des plans de murs déterminés au préalable.

Une comparaison avec le plan de référence réalisé par le cabinet, nous a permis de montrer la fiabilité de notre programme. Toutefois, des possibilités de développement sont possibles afin d'aboutir à un résultat plus finalisé. Les possibilités de développement sont nombreuses, jusque-là notre programme a été capable d'automatiser le dessin du plan d'intérieur sur un nuage d'un seul étage. Il serait intéressant de voir comment l'adapter à

un nuage de points de plusieurs étages. De plus, il serait intéressant également de voir dans quelle mesure rendre le programme capable de détecter les ouvertures afin de fournir un aspect plus finalisé du plan. Par ailleurs, une autre amélioration serait d'éviter de passer par la case CloudCompare en automatisant le nettoyage et le sous-échantillonnage du nuage de points.

Pour prendre en compte les différents étages, nous pouvons par exemple ajouter une étape après la classification. Pour rappel, la classification nous a permis d'identifier le plafond, le sol et les murs. L'idée serait de segmenter le nuage par niveau à l'aide du plafond et du sol de chaque étage. En effet le plan horizontal le plus bas serait associé au sol et le plafond serait attribué au plan horizontal plus haut et le plus proche du sol. Ensuite tous les murs compris entre le sol et le plafond ainsi déterminé constitueraient le premier étage. Le processus se poursuit en considérant le plafond comme le nouveau sol et ainsi de suite jusqu'à atteindre le nombre d'étage entré au préalable par l'utilisateur.

Pour détecter les ouvertures, c'est-à-dire les portes et fenêtres, on pourrait par exemple considérer le « vide » créer par ces ouvertures sur les plans de murs. Détecter ces zones « vides » peut s'avérer complexe et nécessiterait surement un temps de calcul plus long, néanmoins cela permettra d'avoir à la fois les positions et les dimensions des ouvertures présentes dans la pièce.

Nous avons pu voir que le passage dans CloudCompare conduit à une conversion des coordonnées dans un système local, il serait préférable d'éviter cette conversion qui pourrait entrainer des erreurs du fait des arrondis. L'idée serait donc de réaliser le nettoyage de façon automatique sur python. Un moyen serait par exemple, la méthode DBSCAN basée sur un algorithme de croissance de région qui permettrait de supprimer les amas de points isolés à l'extérieur du bâtiment. Le risque avec cette méthode serait de supprimer involontairement des éléments importants de la scène du fait de l'absence de supervision. Une autre méthode serait pourquoi pas de mettre en place une méthode de nettoyage supervisé basé sur du machine learning dans laquelle l'utilisateur identifie de façon grossière les zones à supprimer.

En ce qui concerne le sous-échantillonnage, l'automatisation est possible via une simple requête python. Néanmoins, le temps de calcul est très long et dans un souci d'optimisation nous l'avons réalisé avec CloudCompare. L'idée serait de trouver une bibliothèque qui permettrait de réaliser le sous-échantillonnage de façon plus efficace.

De façon générale, nous pouvons dire que ce travail de fin d'étude a permis de mettre en œuvre un processus fiable d'automatisation de la production de plan à partir de nuage de points 3D.

### **Bibliographie**

Travaux universitaires

- Léa TALEC, Mise en place d'un processus de dessin automatisé de plans d'intérieurs à partir de nuages de points acquis par LIDAR, mémoire de TFE, Le Mans : ESGT, 2017, 68p, (consulté le 05/04/2023)
- Hakim BOULAASSAL, Segmentation et modélisation géométriques de façades de bâtiments à partir de relevés laser terrestres, Mémoire de thèse. Soutenu à Strasbourg : INSA, 2010, 214p, [En ligne] ; Disponible sur « [http://scd](http://scd-theses.ustrasbg.fr/1785/01/BOULAASSAL_Hakim_2010.pdf)[theses.ustrasbg.fr/1785/01/BOULAASSAL\\_Hakim\\_2010.pdf](http://scd-theses.ustrasbg.fr/1785/01/BOULAASSAL_Hakim_2010.pdf) », (consulté le 08/04/2023)
- Maxime MARCHAND, Optimisation du traitement de nuage de points pour la production de plan de façade au sein d'un cabinet de géomètre-expert, mémoire de TFE, Le Mans : ESGT, 2018, 82p, (consulté le 10/04/2023)
- Maxime RENAUD, Création automatique d'une maquette numérique 3D d'un bâtiment à partir d'un relevé scanner laser 3D, Mémoire de TFE, Le Mans : ESGT, 2016, 64p, (consulté le 10/04/2017)
- Hao Fang, Florent Lafarge, Cihui Pan, Hui Huang, Floorplan generation from 3D point clouds: A space partitioning approach, Article universitaire, soumis en octobre 2021, ISPRS Journal of Photogrammetry and Remote Sensing, disponible sur « [https://inria.hal.science/hal-03387916/document »](https://inria.hal.science/hal-03387916/document), (consulté le 12/04/2023)
- Samuel Bonnaud**-**Le Roux, Les enjeux juridiques liés à la numérisation tridimensionnelle du patrimoine, Revue patrimoniale, Edition In Situ Revue des patrimoines, juin 2020, [en ligne] disponible sur « https://journals.openedition.org/insitu/27773 » (consulté le 02/04/2023)

### Webographie

- CNIL, [en ligne], disponible sur « [www.cnil.fr](http://www.cnil.fr/) » (Consulté le 06/05/2023)
- La réglementation drone en 2021, [en ligne], disponible sur « [www.ludylab.fr](http://www.ludylab.fr/) » (consulté le 02/06/2023)
- Drone : règles de pilotage à respecter, [en ligne], disponible sur « www.service-public.fr » (consulté le 02/06/2023)
- Site AlphaTango, [en ligne], disponible sur « [www.alphatango.aviation](http://www.alphatango.aviation-civile.gouv.fr/)[civile.gouv.fr](http://www.alphatango.aviation-civile.gouv.fr/) » (consulté en juin 2023)
- Notice Aéronef sans équipage à bord, [en ligne], disponible sur « [www.écologie.gouv.fr »](http://www.écologie.gouv.fr/) (consulté le 02/06/2023)
- Réglementation drones en 2023, [en ligne], disponible sur « [www.helicomicro.com»](http://www.helicomicro.com/) (consulté le 03/06/2023)
- Carte OACI-VFR, [en ligne], disponible sur « www.geoportail.gouv.fr » (consulté le 03/06/2023)
- Carte restriction de vols de drone, [en ligne], disponible sur « [www.mach7drone.com](http://www.mach7drone.com/) » (consulté le 04/07/2023)
- Lettre de la DAJ l'état de la protection des données personnelles en France, [en ligne], disponible sur « [www.economie.gouv.fr](http://www.economie.gouv.fr/) » (consulté le 09/06/2023)
- La place du marché de la numérisation 3D dans la construction, [en ligne]. Disponible sur « [https://www.exid-diagnostic.fr/place-du-marche](https://www.exid-diagnostic.fr/place-du-marche-numerisation-3d-dans-la-construction/)[numerisation-3d-dans-la-construction/ »](https://www.exid-diagnostic.fr/place-du-marche-numerisation-3d-dans-la-construction/). (Consulté le 06/04/2023)
- La DGAC, réglementation sur les vols de drone, [en ligne]. Disponible sur « <https://www.ecologie.gouv.fr/direction-generale-laviation-civile-dgac> » (consulté le 03/04/2023)
- Leica Geosystems, logiciel de traitement 3D, [en ligne]. Disponible sur « [https://leica-geosystems.com/fr-fr/products/laser-scanners/software/leica](https://leica-geosystems.com/fr-fr/products/laser-scanners/software/leica-cyclone/leica-cyclone-register-360)[cyclone/leica-cyclone-register-360](https://leica-geosystems.com/fr-fr/products/laser-scanners/software/leica-cyclone/leica-cyclone-register-360) »(consulté le 07/04/2023)
- Limit addict, documentation sur le logiciel de dessin de plan d'intérieur, [en ligne]. Disponible sur « [https://www.limit-addict.fr/»](https://www.limit-addict.fr/)(consulté le 12/04/2023)
- Open3d, documentation sur la bibliothèque open3d, [en ligne]. Disponible sur « [http://www.open3d.org/docs/release/index.html]( http:/www.open3d.org/docs/release/index.html) » (consulté le 19/04/2023)
- La méthode DBSCAN, [en ligne]. Disponible sur « [https://datascientest.com/machine-learning-clustering-dbscan »](https://datascientest.com/machine-learning-clustering-dbscan) (consulté le 17/04/2023)
- Tutoriel plan d'intérieur avec PinPoint Scanner2GO, [en ligne], disponible sur « <https://www.youtube.com/watch?v=u2XNgh2WJIA&t=15s> » (consulté le 12/04/2023)
- Fiche technique Scanner laser 3D Leica RTC360, [en ligne], disponible sur « [https://leica-geosystems.com/fr-ma/products/laser-scanners/scanners/leica](https://leica-geosystems.com/fr-ma/products/laser-scanners/scanners/leica-rtc360)[rtc360](https://leica-geosystems.com/fr-ma/products/laser-scanners/scanners/leica-rtc360) » (consulté le 11/04/2023)
- Documentation Logiciel Leica Cyclone Register 360, [en ligne], disponible sur « [https://forums.autodesk.com »](https://forums.autodesk.com/) (consulté le 12/04/2023)
- Loi Carrez : définition et calcul de la surface, [en ligne], disponible sur « https://www.cafpi.fr » (consulté le 12/06/2023)

Textes législatifs et réglementaires

- Le RGPD, [en ligne]. Disponible sur « [https://eur-lex.europa.eu/legal](https://eur-lex.europa.eu/legal-content/FR/TXT/?uri=celex%3A32016R0679%20)[content/FR/TXT/?uri=celex%3A32016R0679 »](https://eur-lex.europa.eu/legal-content/FR/TXT/?uri=celex%3A32016R0679%20). (Consulté le 06/04/2023)
- Code civil
- Article 2 de la déclaration des droits de l'homme et du citoyen du 26 aout 1789 relatif à la conservation des droits naturels et imprescriptibles de l'homme.
- Article 1 de la loi du 29 decembre 1982 relatif aux dommages causés à la propriété privée par exécution de travaux publics.
- Code pénal
- Code de l'aviation civil
- Décret n°2022-1397 du 2 novembre 2022 portant application de l'article L.6224-1 du code des transports relatifs au régime encadrant la captation et le traitement des données recueillies depuis un aéronef dans certaines zones.
- Loi n°78-17 Informatique et Libertés du 6 janvier 1978 relative à l'informatique, aux fichiers et aux libertés.
- Loi n°96-1107 du 18 décembre 1996 améliorant la protection des acquéreurs de lots de copropriété.
- Code de la propriété intellectuelle
- Code général de la propriété des personnes publiques

Décision de justice

- Tribunal administratif de Paris,  $5^e$  Section, 1ere Chambre, 21 avril 2023, n°1926348
- Cass, 1ere civ., 29 juin 2022, n°20-10.136

## **Table des annexes**

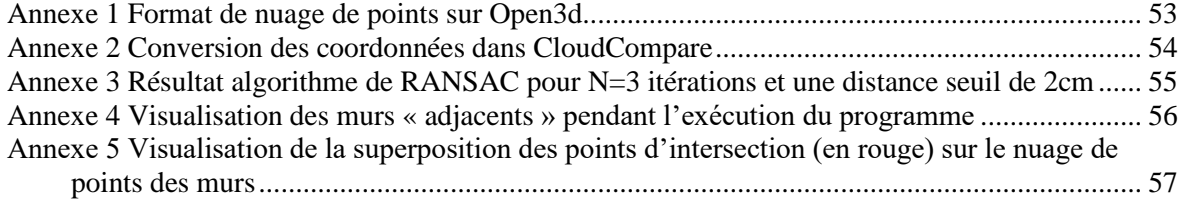

## <span id="page-53-0"></span>**Annexe 1 Format de nuage de points sur Open3d**

By default, Open3D tries to infer the file type by the filename extension. The following point cloud file types are supported:

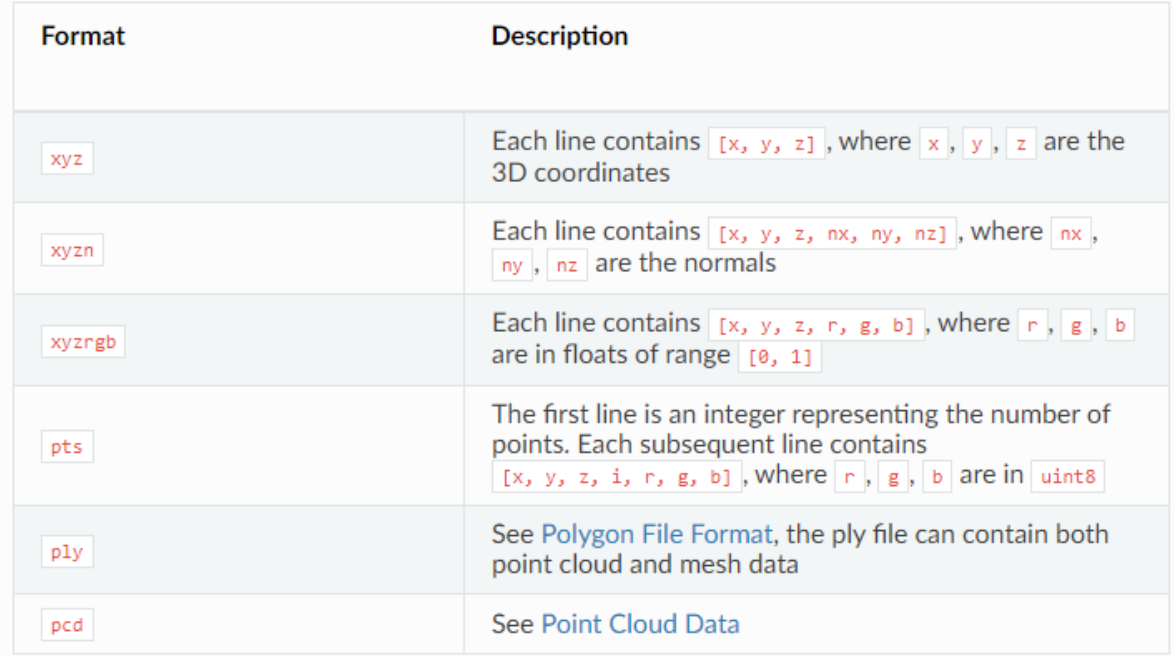

## <span id="page-54-0"></span>**Annexe 2 Conversion des coordonnées dans CloudCompare**

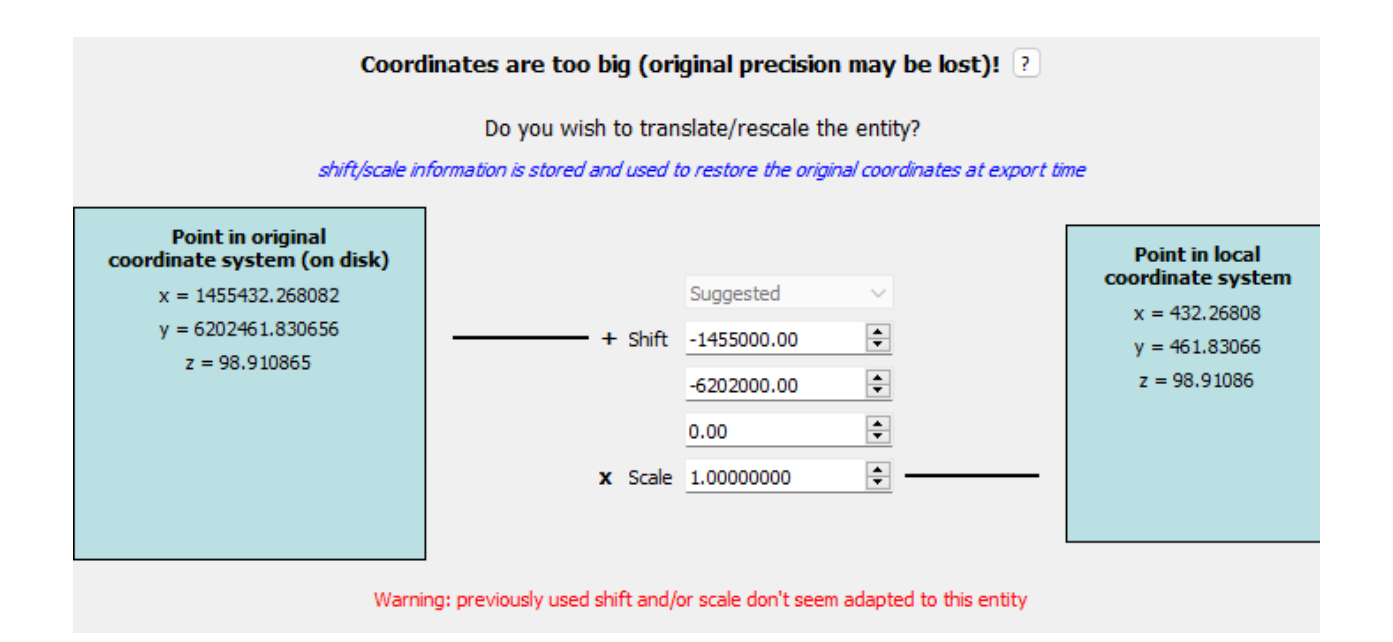

## <span id="page-55-0"></span>**Annexe 3 Résultat algorithme de RANSAC pour N=3 itérations et une distance seuil de 2cm**

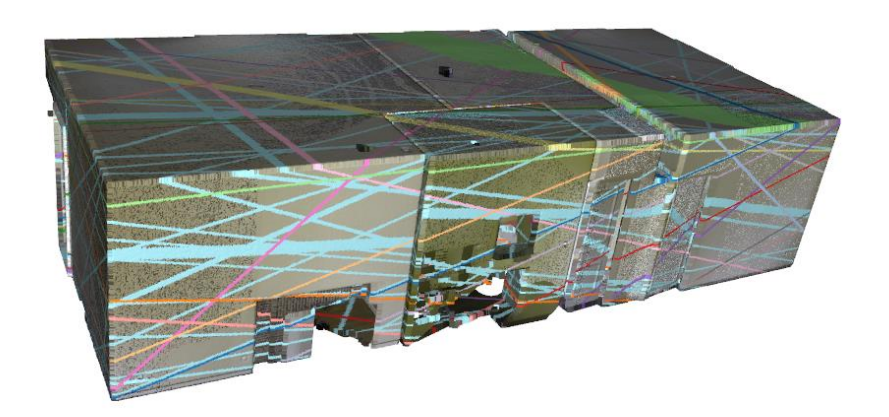

<span id="page-56-0"></span>**Annexe 4 Visualisation des murs « adjacents » pendant l'exécution du programme**

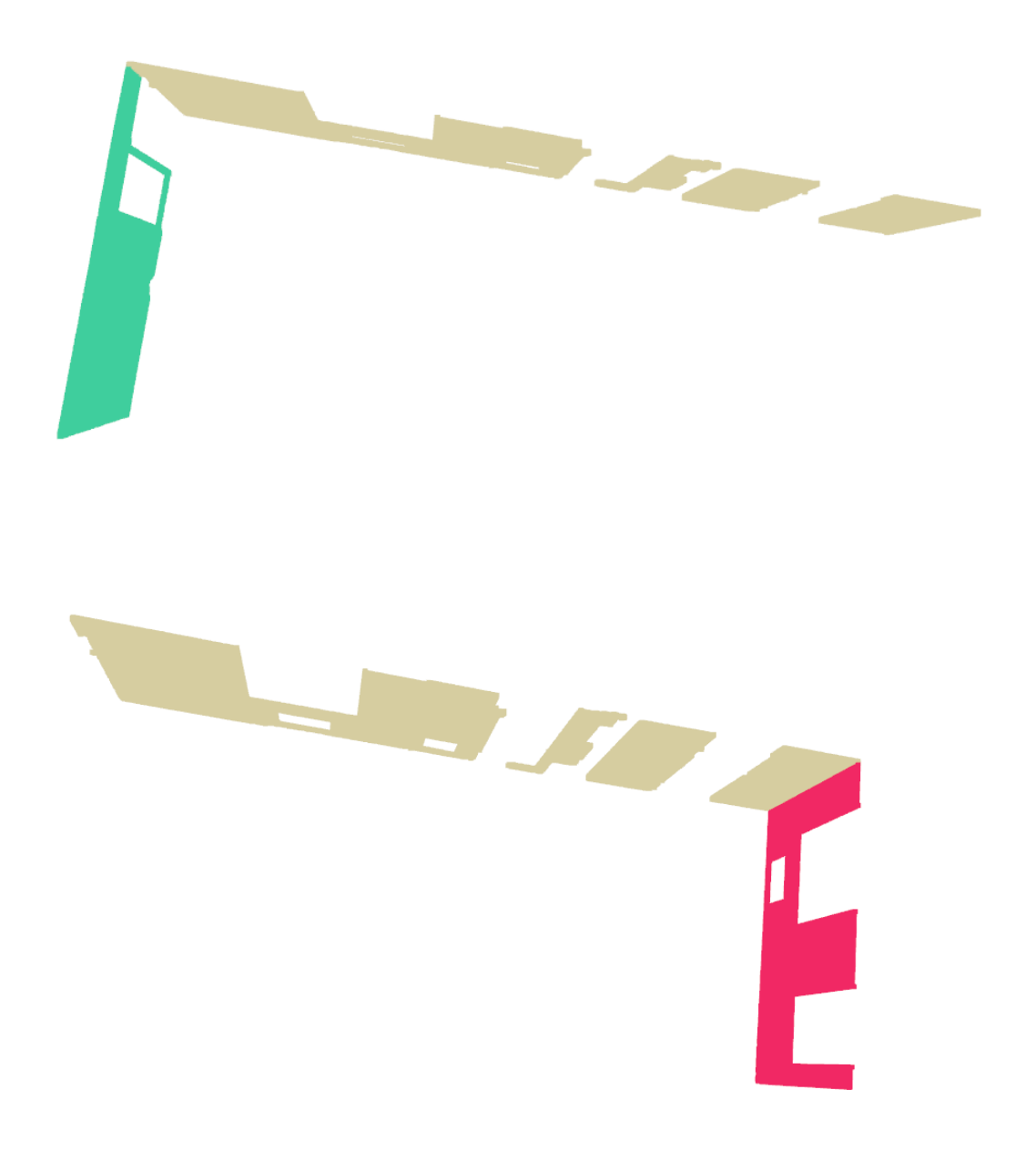

<span id="page-57-0"></span>**Annexe 5 Visualisation de la superposition des points d'intersection (en rouge) sur le nuage de points des murs**

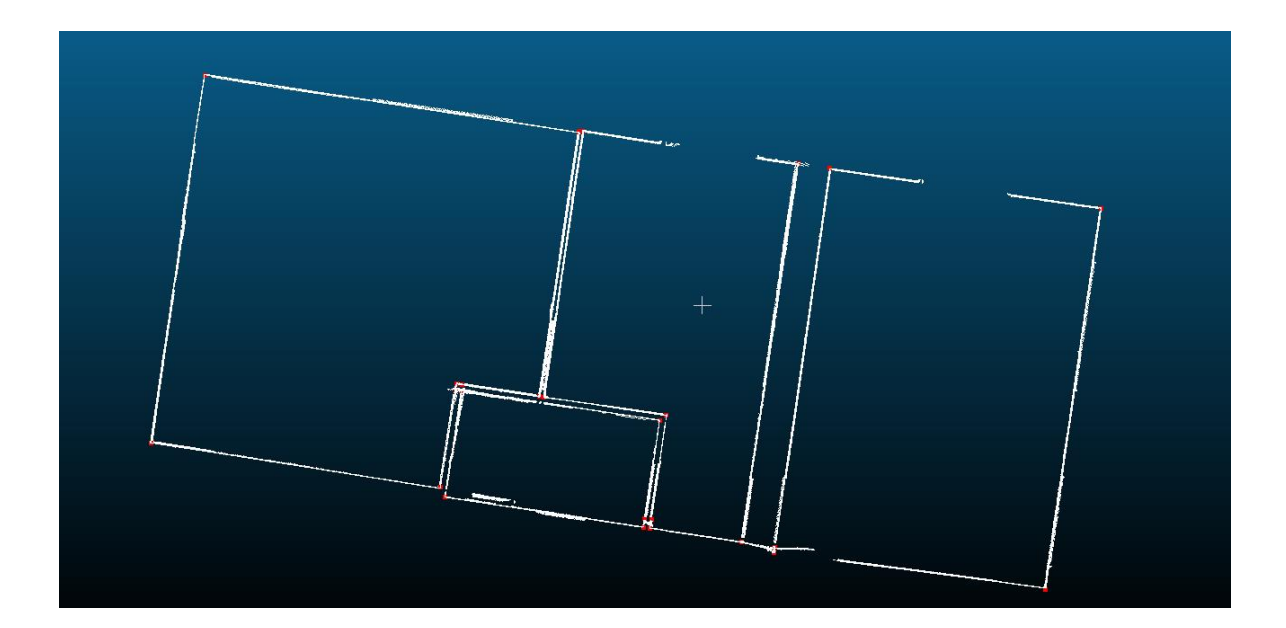

# Liste des figures

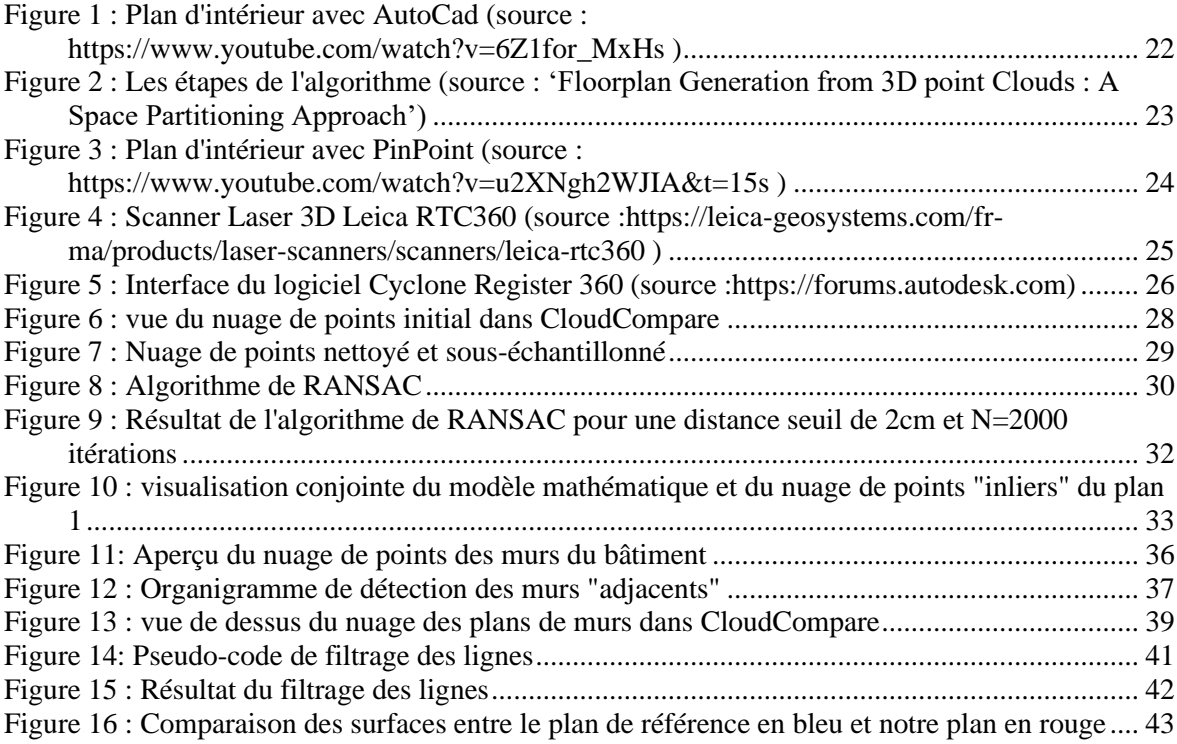

## **Liste des tableaux**

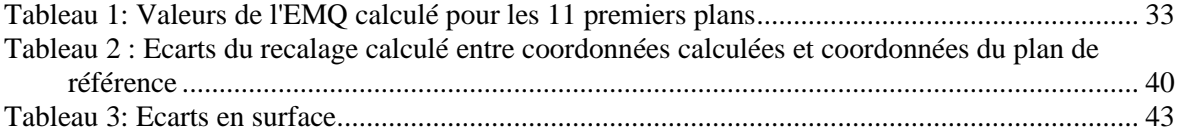

**Du cadre juridique de la prise de mesure au scanner 3D à l'automatisation de la production de plans 2D sur un nuage de points au sein d'un cabinet de géomètre expert.**

**Mémoire d'Ingénieur C.N.A.M., Le Mans 2023**

#### **RESUME**

**\_\_\_\_\_\_\_\_\_\_\_\_\_\_\_\_\_\_\_\_\_\_\_\_\_\_\_\_\_\_\_\_\_\_\_\_\_\_\_\_\_\_\_\_\_\_\_\_\_\_\_\_\_\_\_\_\_\_\_\_\_\_\_\_\_**

Le cadre juridique de la prise de mesure au scanner 3D est un véritable défi pour le législateur qui doit s'adapter aux avancées technologiques. La loi encadre la numérisation 3D du territoire en veillant au respect de la propriété privée, du droit à l'image, du droit d'auteur et de la vie privée de chacun. Le géomètre dans le cadre de ses activités, agit selon les dispositions d'un contrat lui permettant d'avoir les autorisations nécessaires. De plus, le scanner 3D est utilisé uniquement dans le but de traiter la « mesure » représentée par le nuage de points et non dans le but de traiter les images qui servent juste à coloriser les points.

Dans le but d'automatiser le processus de dessin de plan d'intérieur à partir d'un nuage de points, nous avons développé une nouvelle approche sous Python. Cette nouvelle approche permet de prendre en charge le nuage de points d'un bâtiment et d'en extraire le plan d'intérieur associé suivant 4 étapes : segmentation en plan, classification et sélection des murs, intersections des murs et génération des lignes.

**Mots clés: Scanner 3D, numérisation 3D, propriété privée, droit à l'image, droit d'auteur, nuage de points, automatisation, plan d'intérieur, Python, segmentation, classification.**

#### **SUMMARY**

**\_\_\_\_\_\_\_\_\_\_\_\_\_\_\_\_\_\_\_\_\_\_\_\_\_\_\_\_\_\_\_\_\_\_\_\_\_\_\_\_\_\_\_\_\_\_\_\_\_\_\_\_\_\_\_\_\_\_\_\_\_\_\_\_\_**

The legal framework for taking measurements with a 3D scanner is a real challenge for the legislator who must adapt to technological advances. The law regulates the 3D digitization of the territory by ensuring respect for private property, image rights, copyright and individual privacy. As part of his activities, the land surveyor acts according to the provisions of a contract allowing him to have the necessary authorizations. In addition, the 3D scanner is used only for the purpose of processing the "measurement" represented by the point cloud and not for the purpose of processing the images which are just used to colorize the points.

In order to automate the process of drawing an interior plan from a point cloud, we have developed a new approach in Python. This new approach makes it possible to take charge of the point cloud of a building and to extract the associated interior plan according to 4 steps : segmentation in plan, classification and selection of walls, intersections of walls and generation of lines.

**Keywords : 3D scanner, private property, image rights, copyright, point cloud, automation, interior plan, Python, segmentation, classification.**